# HB 548.05

## Manuale d'uso

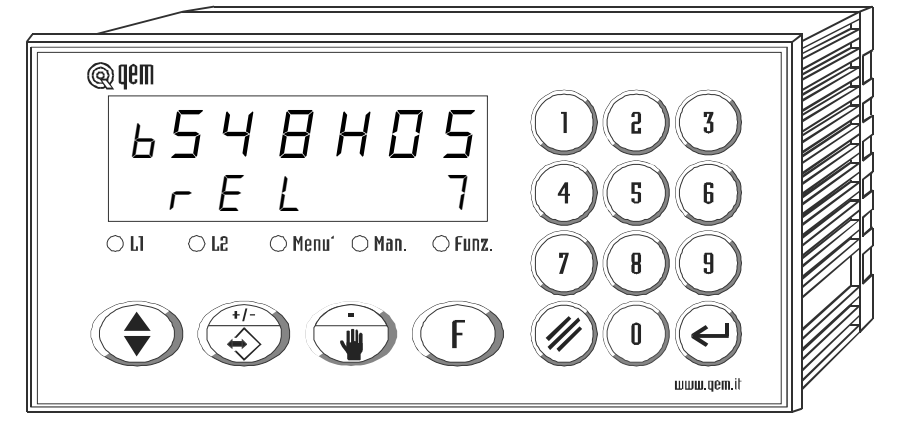

POSIZIONATORE ANALOGICO ASSOLUTO O INCREMENTALE CON TOTALIZZATORE PROGRAMMABILE IN CONTARIPETIZIONI O CONTAPEZZI.

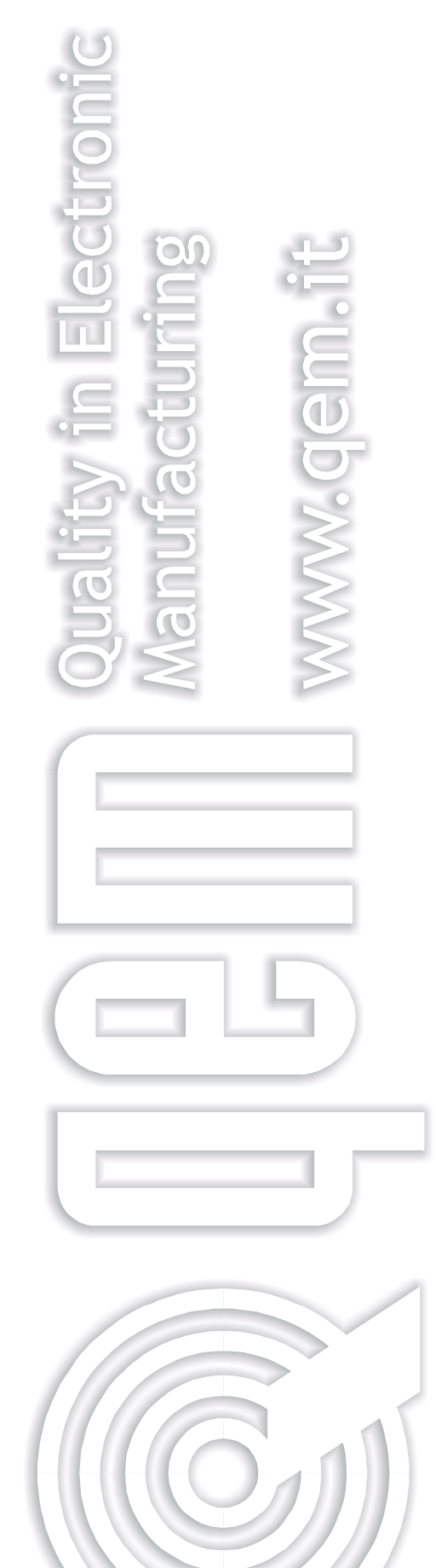

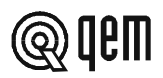

## INDICE DEGLI ARGOMENTI TRATTATI NEL PRESENTE MANUALE

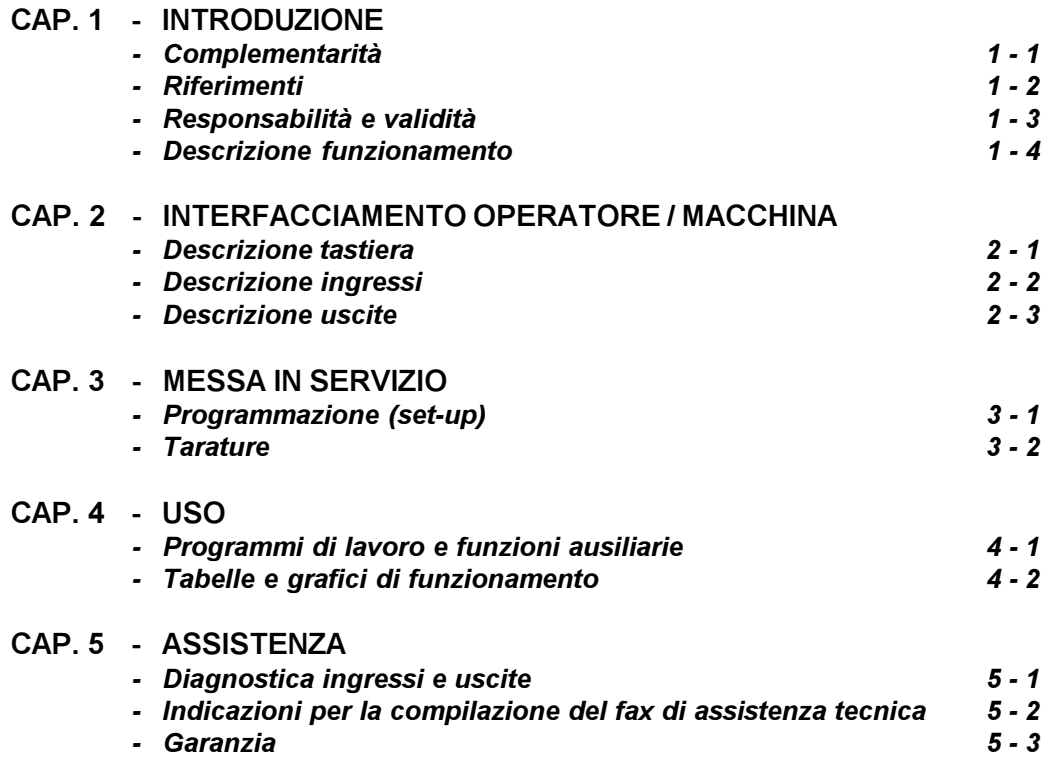

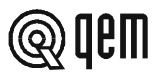

## CAPITOLO 1 INTRODUZIONE

#### 1 - 1 COMPLEMENTARITÀ

Il presente manuale è da considerarsi come complemento al "Manuale di installazione, manutenzione ed assistenza" che fornisce le indicazioni per l'esecuzione dei cablaggi, il riscontro e l'eliminazione delle anomalie, le procedure per l'avviamento e la manutenzione. Il presente manuale contiene le indicazioni per l'uso dello strumento e per una corretta programmazione.

Se ne raccomanda pertanto un'attenta lettura e, in caso di incomprensioni, contattare la QEM per chiarimenti con l'invio del fax di assistenza che troverete sul manuale stesso.

#### 1 - 2 RIFERIMENTI

La documentazione relativa alla strumentazione progettata e venduta dalla QEM è stata suddivisa in diversi fascicoli al fine di permettere un efficace e rapida consultazione in funzione delle informazioni ricercate.

#### Manuale d'uso

#### Struttura hardware

#### Spiegazione del software descritto.

È il presente manuale, riportante tutte le indicazioni per la comprensione e l'uso dello strumento descritto. Si tratta di un manuale relativo al software dello strumento; riporta le indicazioni per la comprensione, la programmazione, le tarature e l'uso dello strumento descritto.

Una volta installato lo strumento seguendo le indicazioni riportate sul Manuale di installazione, manutenzione ed assistenza, con il presente manuale d'uso Vi vengono fornite tutte le indicazioni necessarie per il corretto uso dello strumento e sua programmazione.

Informazioni base relative all'hardware della serie e possibilità di personalizzazioni.

Fascicolo allegato al presente manuale d'uso, che descrive la configurazione hardware relativa alla serie dello strumento descritto.

Riporta inoltre le caratteristiche elettriche, tecniche e meccaniche della serie, nonché le possibili personalizzazioni hardware in funzione della versione software.

#### Manuale di installazione manutenzione ed assistenza

Tutto quello che serve per l'installazione, manutenzione e l'assistenza.

Approfondimento di tutti gli argomenti indispensabili per una corretta installazione e manutenzione.

Questo per permetterci di fornirVi delle valide e sicure indicazioni che Vi permetteranno di realizzare dei prodotti di riconosciuta qualità e certa affidabilità. Fornisce inoltre un valido supporto a tutti coloro che si trovino nelle condizioni di dover affrontare un'assistenza tecnica su un'applicazione comprendente uno strumento QEM.

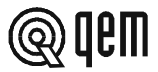

#### 1 - 3 RESPONSABILITÀ E VALIDITÀ

#### **RESPONSABILITÀ**

La QEM declina ogni responsabilità per danni a persone o cose derivanti dall'inosservanza delle istruzioni e prescrizioni contenute nel presente manuale e nel "Manuale di installazione, manutenzione ed assistenza". Si precisa inoltre che il cliente/committente è tenuto ad utilizzare lo strumento secondo le istruzioni fornite dalla QEM e in caso di dubbio inoltri domanda scritta alla QEM. Ogni autorizzazione di utilizzo in deroga o sostituzione sarà ritenuta valida dalla QEM, in caso di contestazione, solo se la QEM l'avrà scritta.

Non è consentita la riproduzione o la consegna a terzi del presente manuale o di una sua parte senza autorizzazione scritta della QEM. Ogni trasgressione comporterà la richiesta di risarcimento dei danni subiti. È fatta riserva di tutti i diritti derivanti da brevetti o modelli.

La QEM si riserva il diritto di modificare in parte o integralmente le caratteristiche dello strumento descritto e la documentazione allegata.

#### Scopo

Lo scopo del presente manuale è di indicare le regole generali per l'uso dello strumento descritto.

#### Indicazione

Trascrivere e conservare con cura tutti i parametri relativi al settaggio e programmazione dello strumento al fine di agevolare le eventuali operazioni di ricambio e assistenza.

#### VALIDITÀ

Questo manuale è applicabile a tutta la strumentazione progettata, costruita e collaudata dalla QEM avente lo stesso codice di ordinazione.

Il presente documento è valido integralmente salvo errori od omissioni.

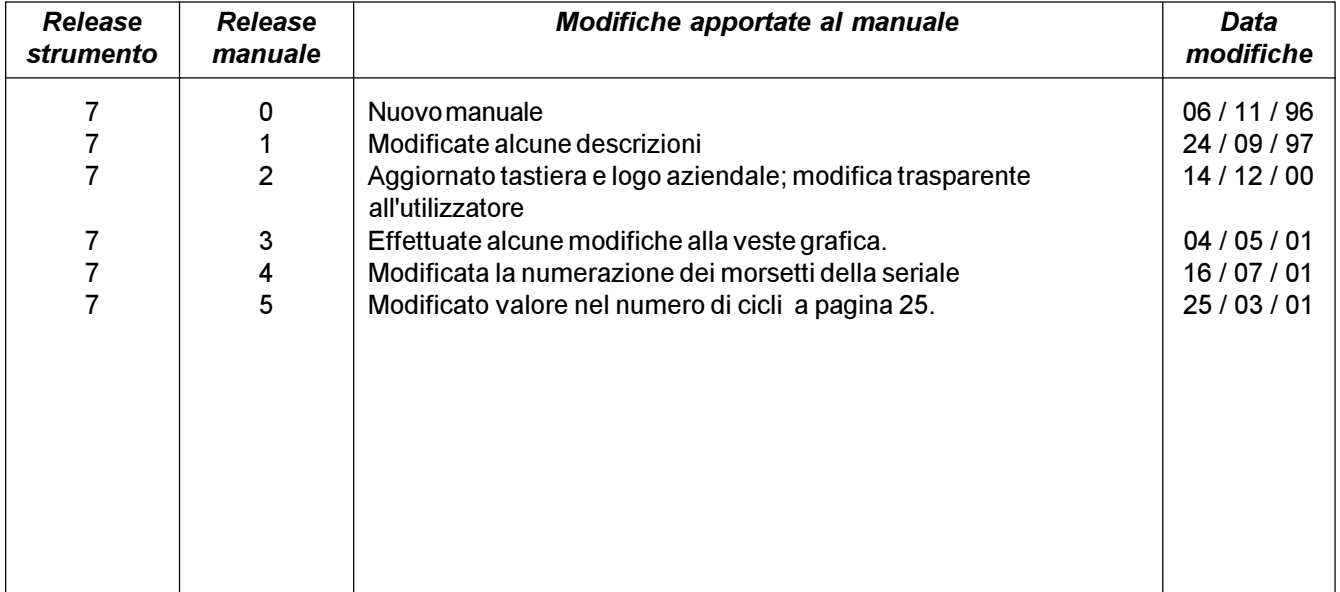

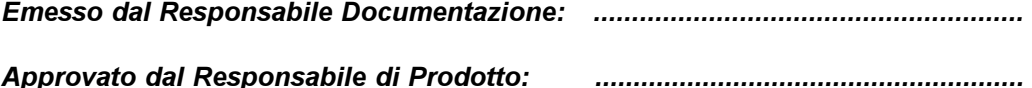

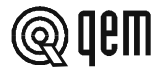

#### 1 - 4 DESCRIZIONE FUNZIONAMENTO

Lo strumento HB 548.05 è un posizionatore analogico che lavora su quote positive e negative, con possibilità di settare il tipo di posizionamento (assoluto o incrementale). La memoria è configurabile dall'operatore in gruppi di passi (max. 255) che determinano il numero di programmi disponibili. Ad ogni passo può essere associato (se abilitato) un totalizzatore che può essere configurato come contapezzi o contaripetizioni della quota in uso. Il restart, l'azzeramento conteggio, l'incremento passo, possono essere configurati in modo che il loro funzionamento sia automatico o gestito da ingressi. Dispone di una serie di funzioni manuali (introduzione di un valore sul conteggio, movimenti manuali etc...) per agevolare le fasi di taratura e permettere all'operatore di intervenire sul sistema di posizionamento.

Dispone inoltre di una funzione che permette di eseguire degli spostamenti alla quota di delta  $(\Delta)$ , utile per esempio nella gestione di un seghetto, per lo scostamento del riscontro mobile durante il taglio.

Lo strumento si adatta ad un'estrema varietà di applicazioni, potendo gestire, per esempio, assi con movimenti lineari o circolari, svolgiture e taglio di materiali, tavole rotanti ecc.

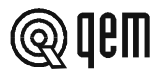

## CAPITOLO 2 INTERFACCIAMENTO OPERATORE / MACCHINA

#### 2 - 1 DESCRIZIONE TASTIERA

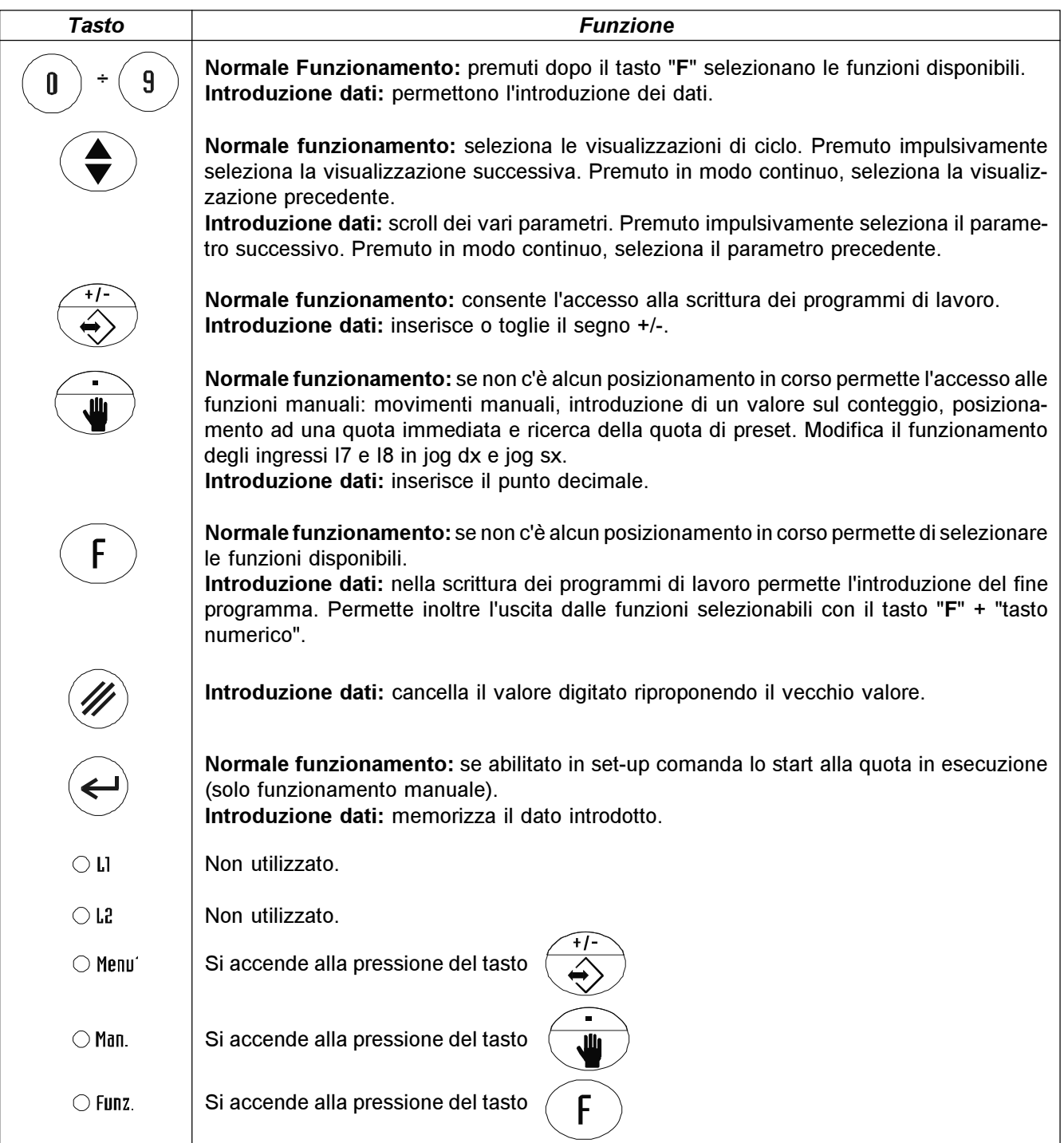

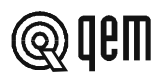

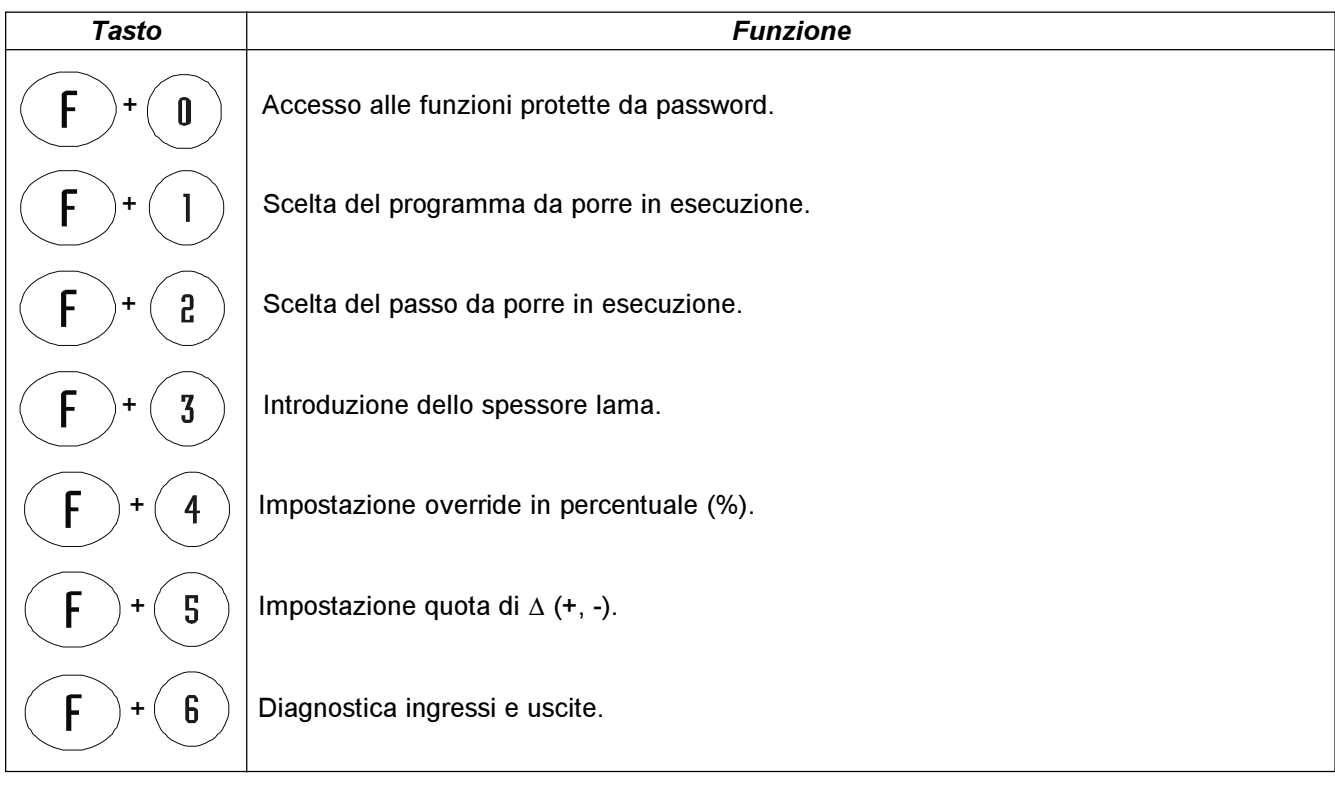

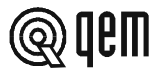

#### 2 - 2 DESCRIZIONE INGRESSI

#### Caratteristiche ingressi

Fare riferimento al capitolo "Caratteristiche elettriche" del fascicolo "Struttura hardware" allegato al presente manuale.

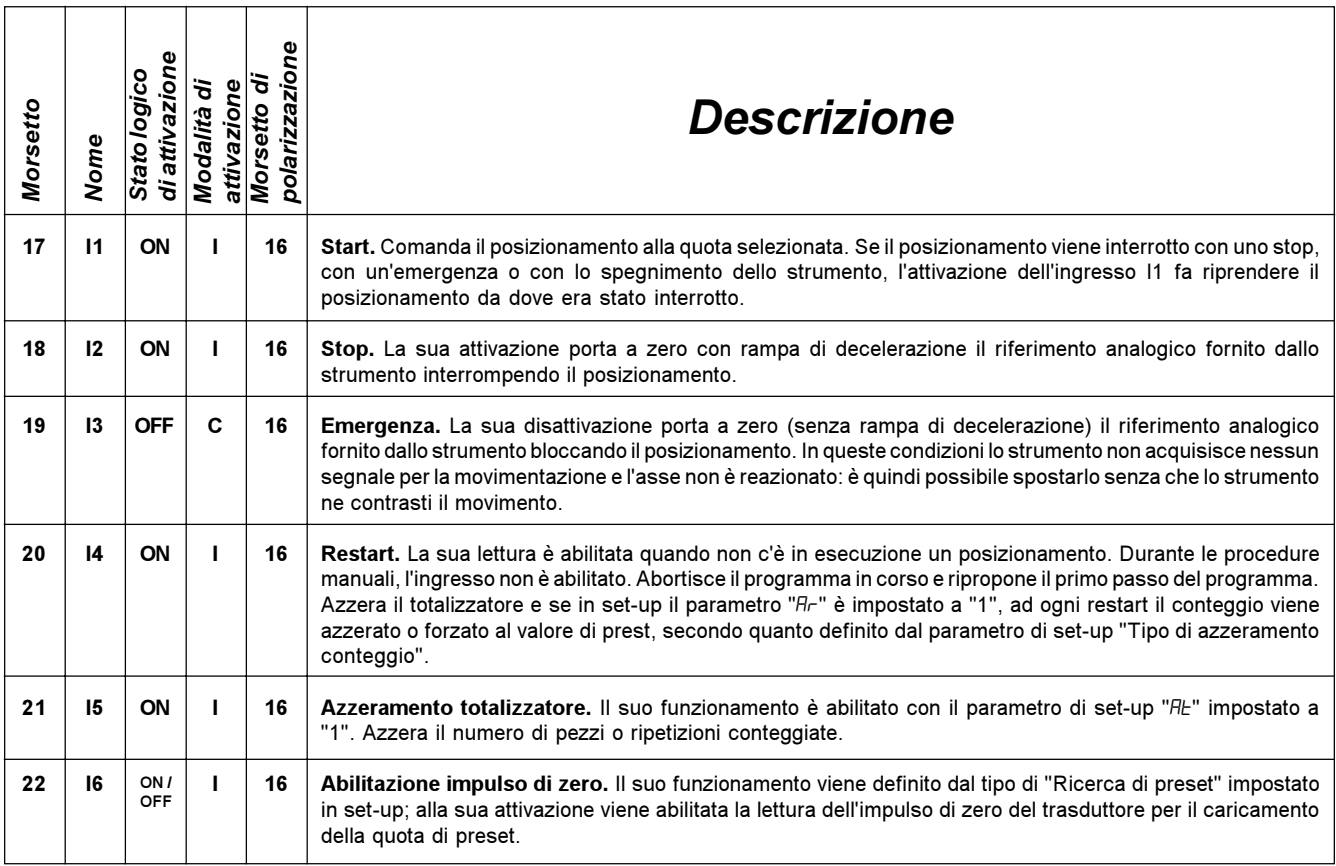

#### Legenda

C= Segnale continuo.

I = Segnale impulsivo.

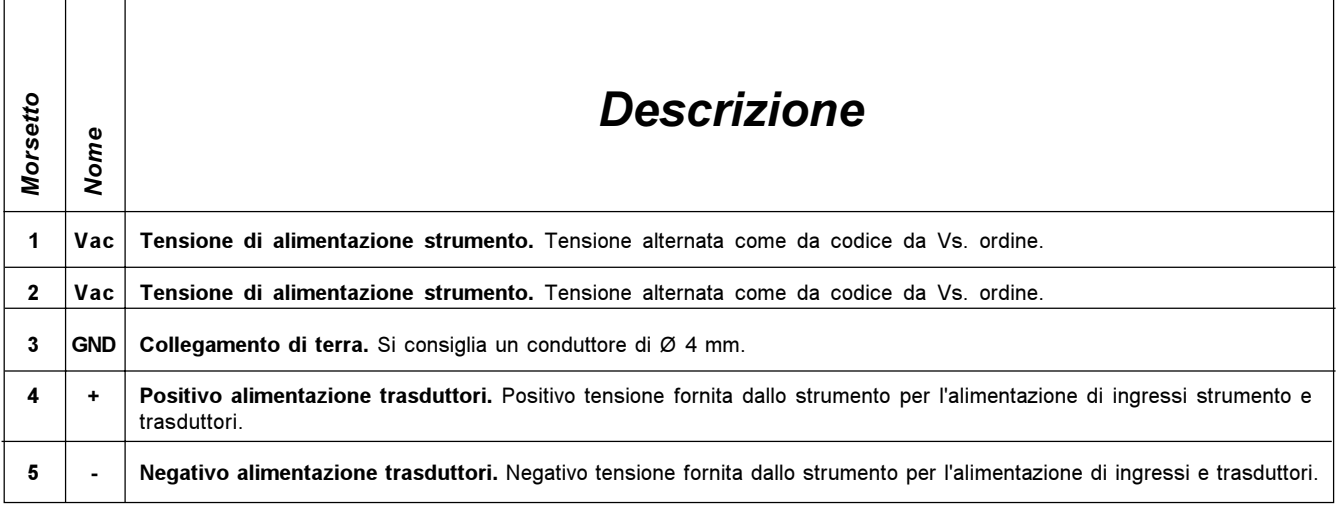

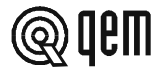

#### INGRESSI DI CONTEGGIO

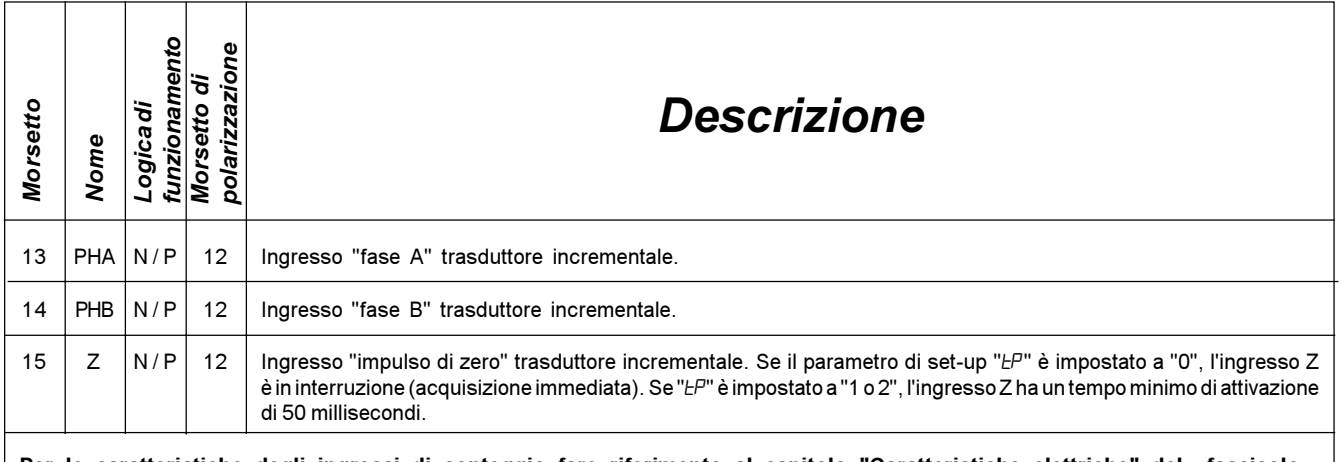

Per le caratteristiche degli ingressi di conteggio fare riferimento al capitolo "Caratteristiche elettriche" del fascicolo "Struttura hardware" allegato al presente manuale.

#### Legenda

N= Trasduttore con logica NPN.

P = Trasduttore con logica PNP.

#### Caratteristiche espansione ingressi (opzione E)

Fare riferimento al capitolo "Caratteristiche elettriche" del fascicolo "Struttura hardware" allegato al presente manuale.

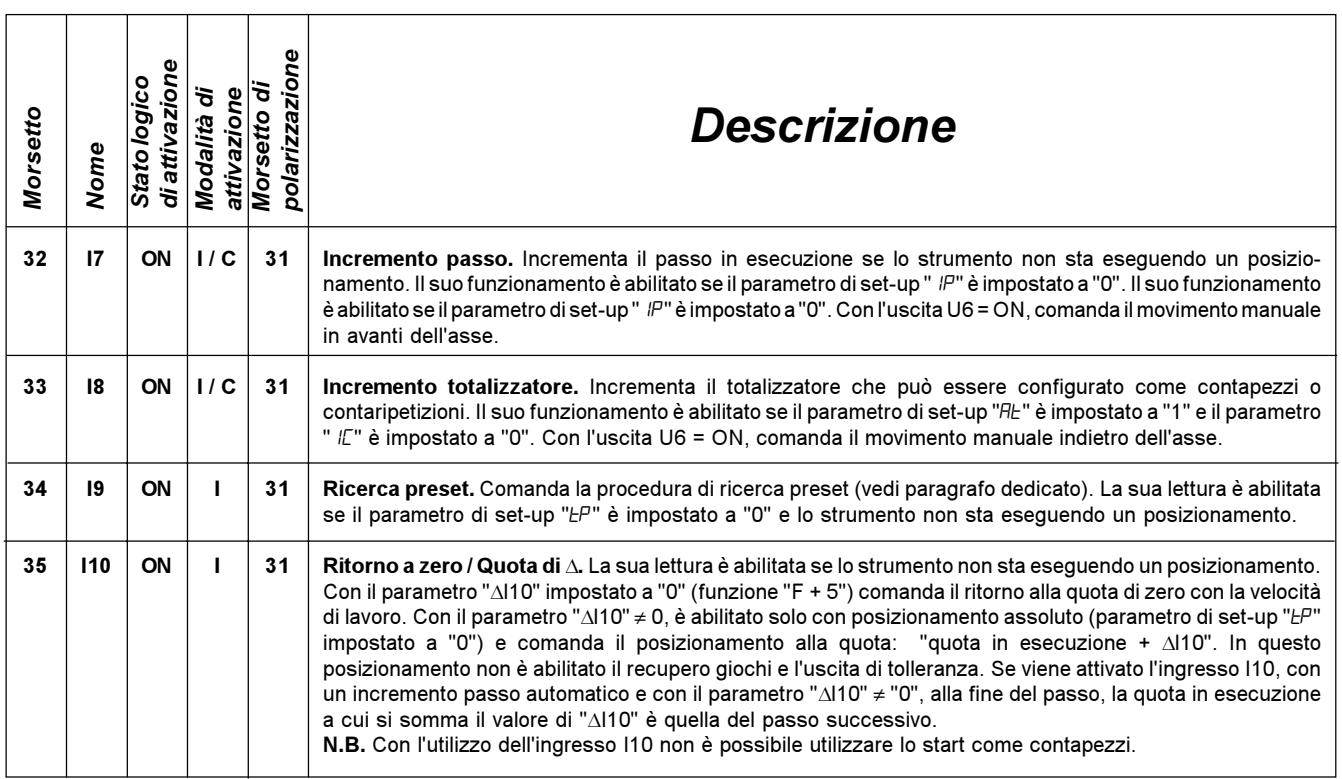

#### Legenda

C= Segnale continuo.

I = Segnale impulsivo.

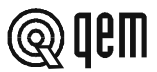

#### 2 - 3 USCITE

#### Caratteristiche uscite

Fare riferimento al capitolo "Caratteristiche elettriche" del fascicolo "Struttura hardware" allegato al presente manuale.

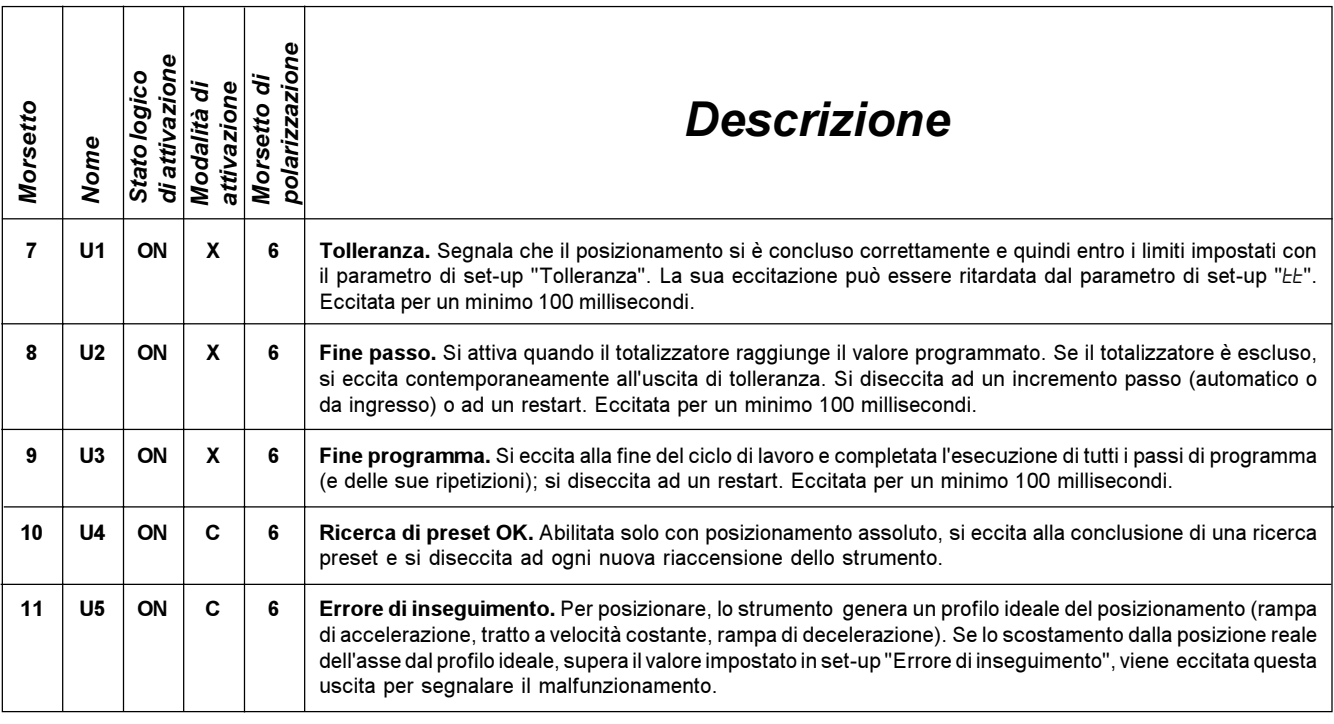

#### Legenda

C= Segnale continuo.

X = Vedi descrizione.

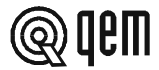

#### Caratteristiche espansione uscite (opzione E)

Fare riferimento al capitolo "Caratteristiche elettriche" del fascicolo "Struttura hardware" allegato al presente manuale.

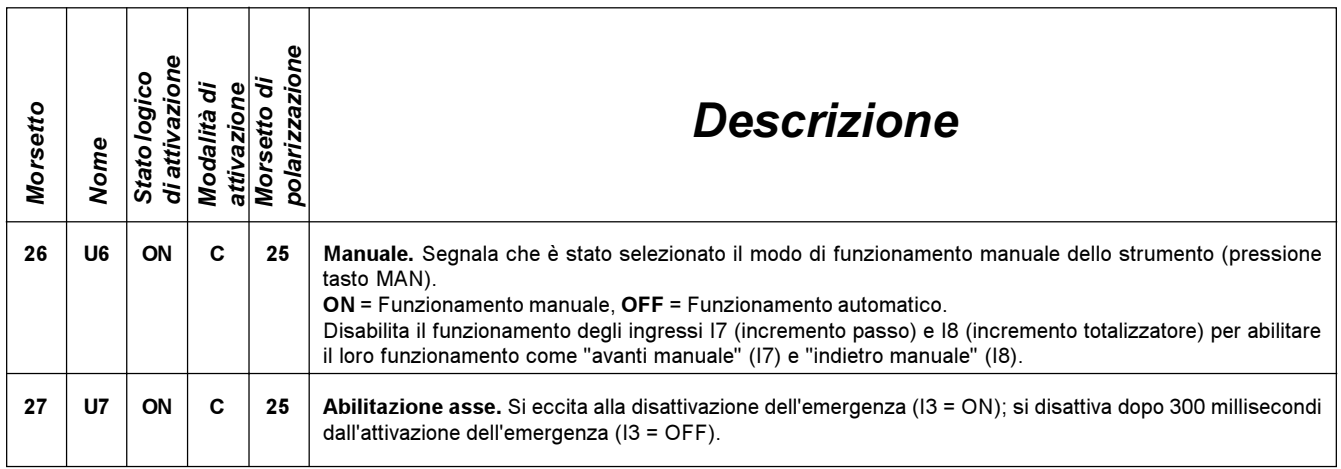

#### Legenda

C= Segnale continuo.

#### Caratteristiche seriale RS 232C

Fare riferimento al capitolo "Caratteristiche elettriche" del fascicolo "Struttura hardware" allegato al presente manuale.

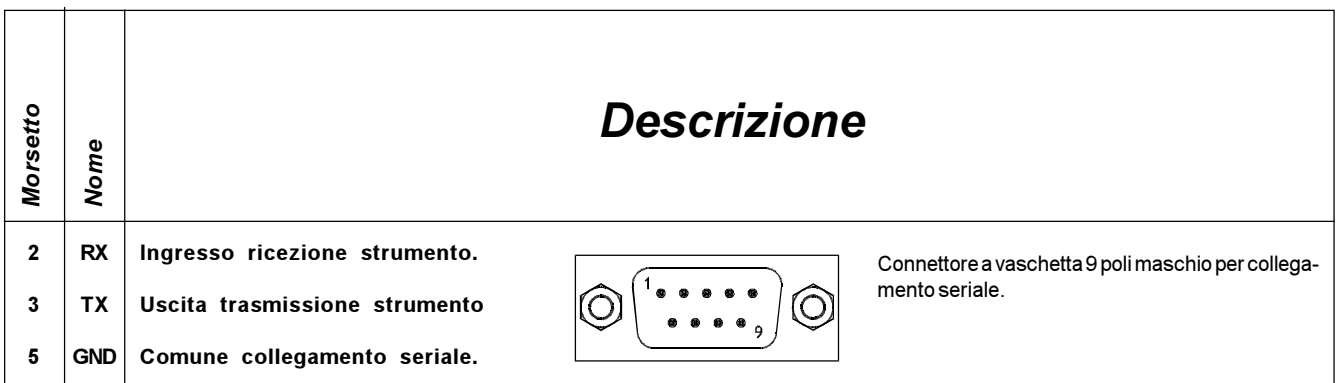

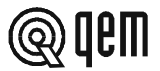

## CAPITOLO 3 MESSA IN SERVIZIO

#### 3 - 1 SET-UP

Questi parametri determinano il modo di funzionamento dello strumento e perciò il loro accesso è riservato all'installatore; per la programmazione è prevista l'introduzione di una parola chiave (password) come segue:

Descrizione **Tastiera** Visualizzazione **Tastiera** Visualizzazione Accedere alla programmazione del set-up.<br>  $\Box$ +  $\mathbf{u}$  $H$  ...  $\Pi$  $\bigcirc$  Funz =  $ON$ Introdurre il codice di accesso "548" e confermare con ENTER.  $\pmb{8}$ 5  $\overline{4}$  $\leftarrow$ È possibile uscire in qualsiasi momento dall'introduzione della F password premendo il tasto F.

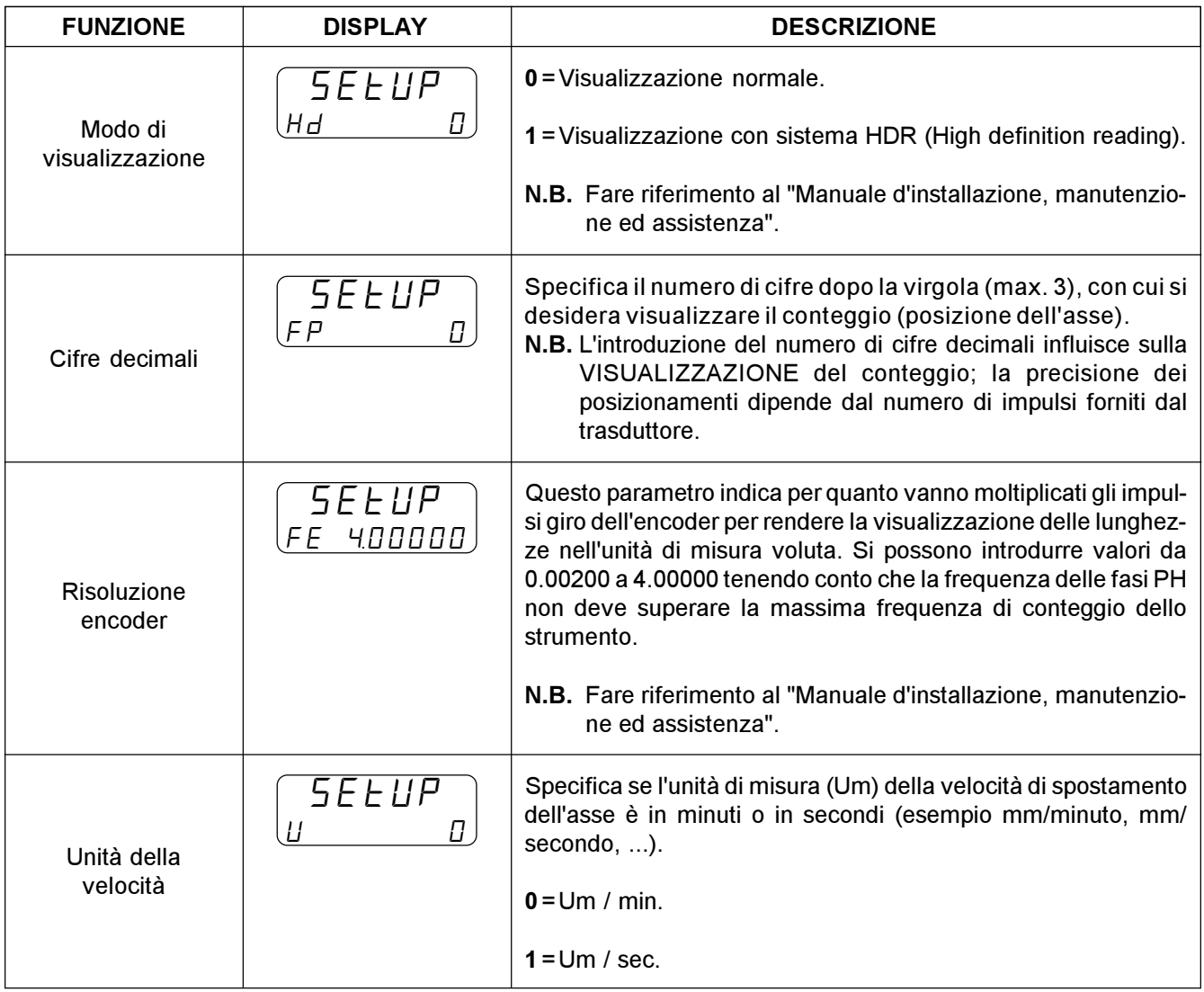

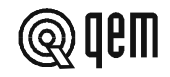

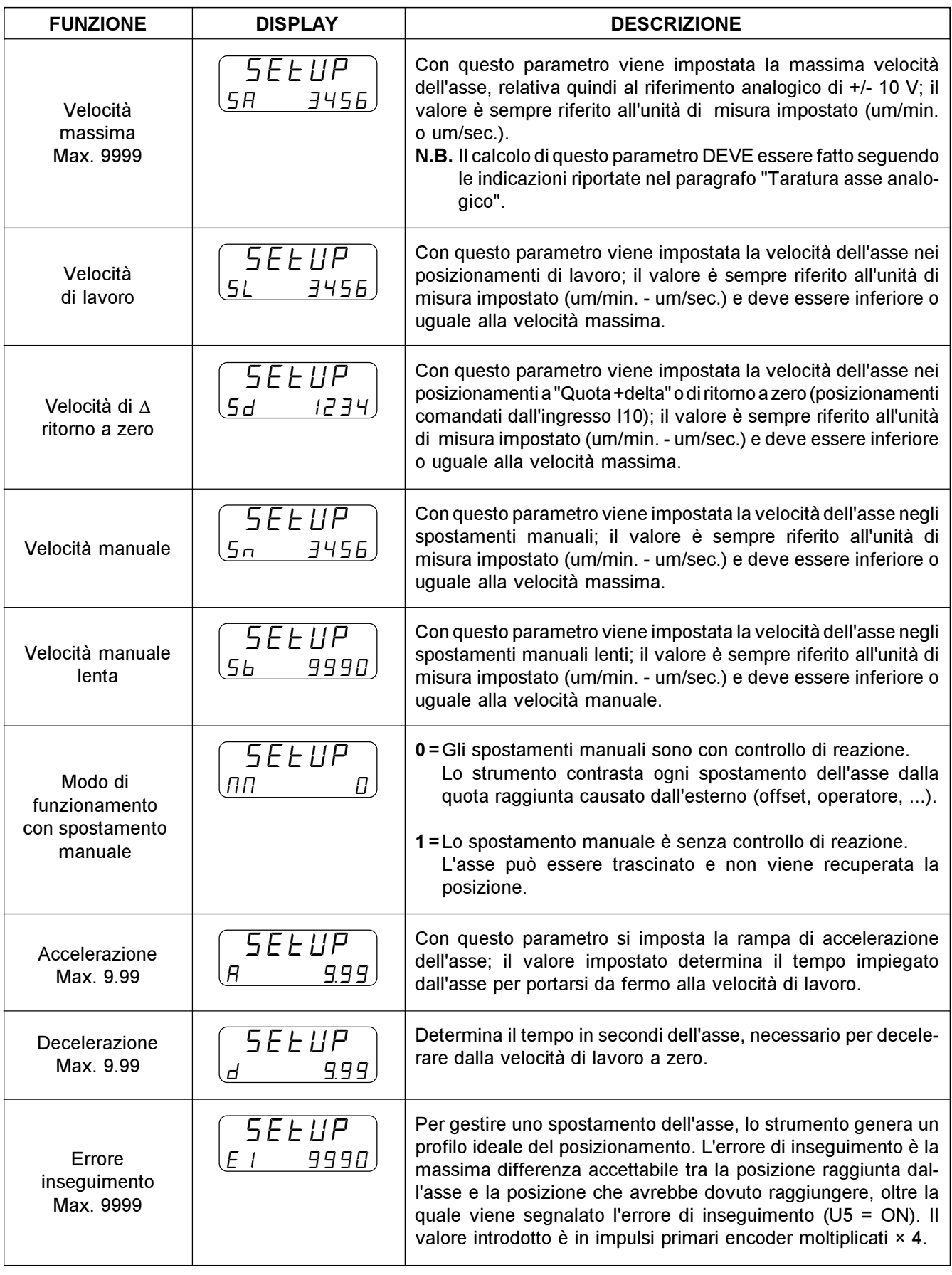

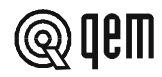

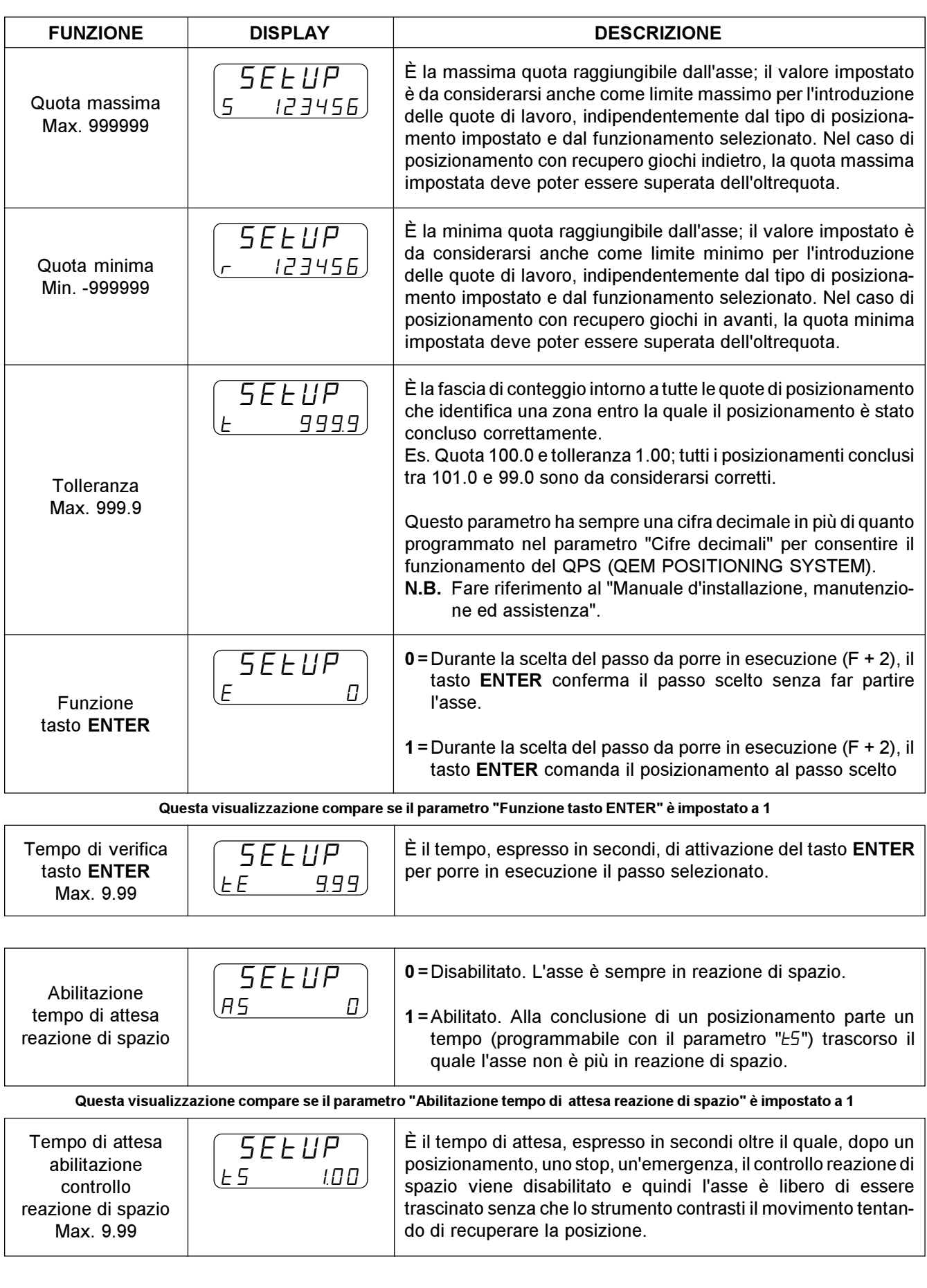

**Q**qem

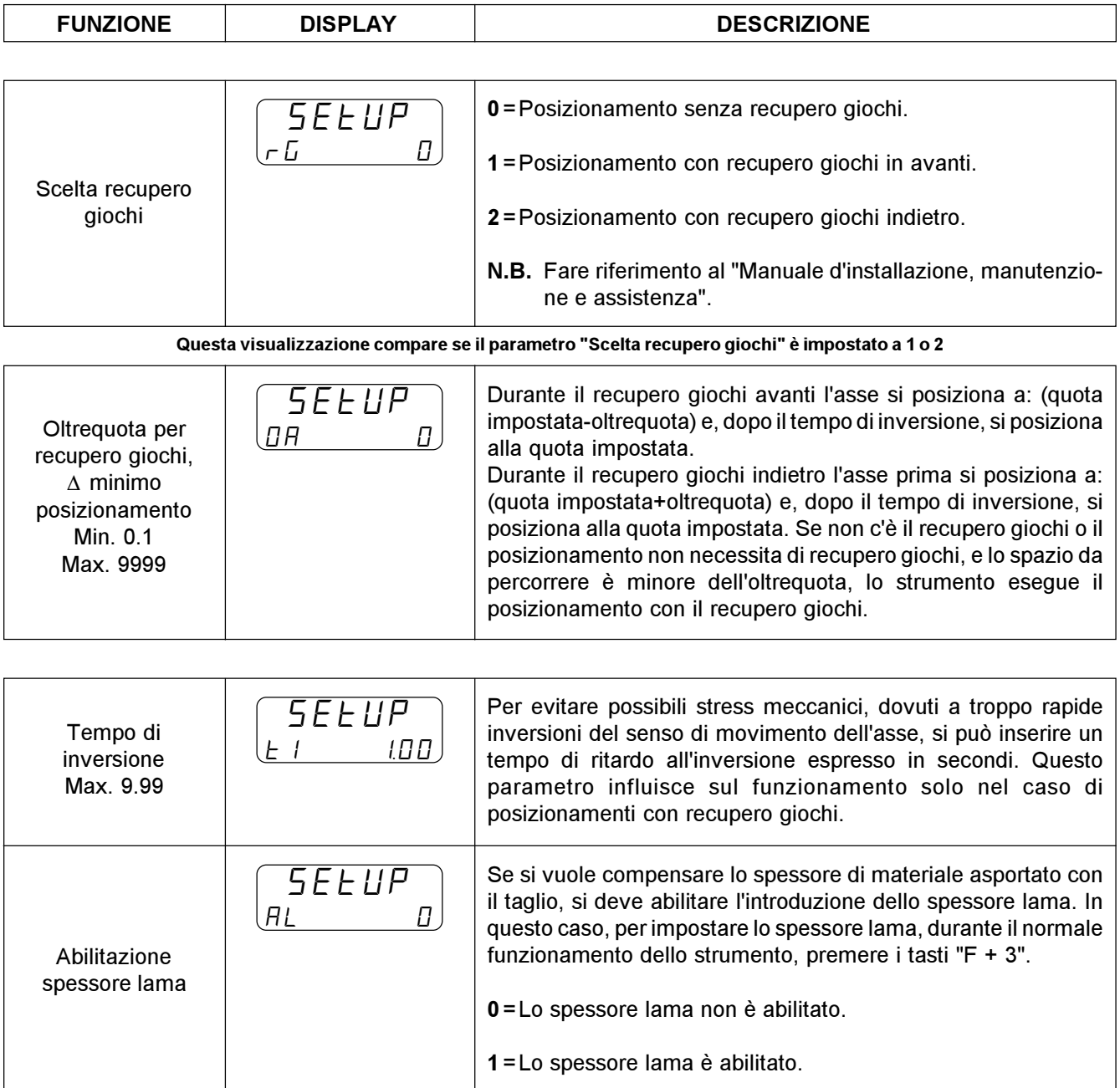

 $\overline{\phantom{a}}$ 

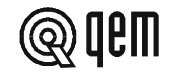

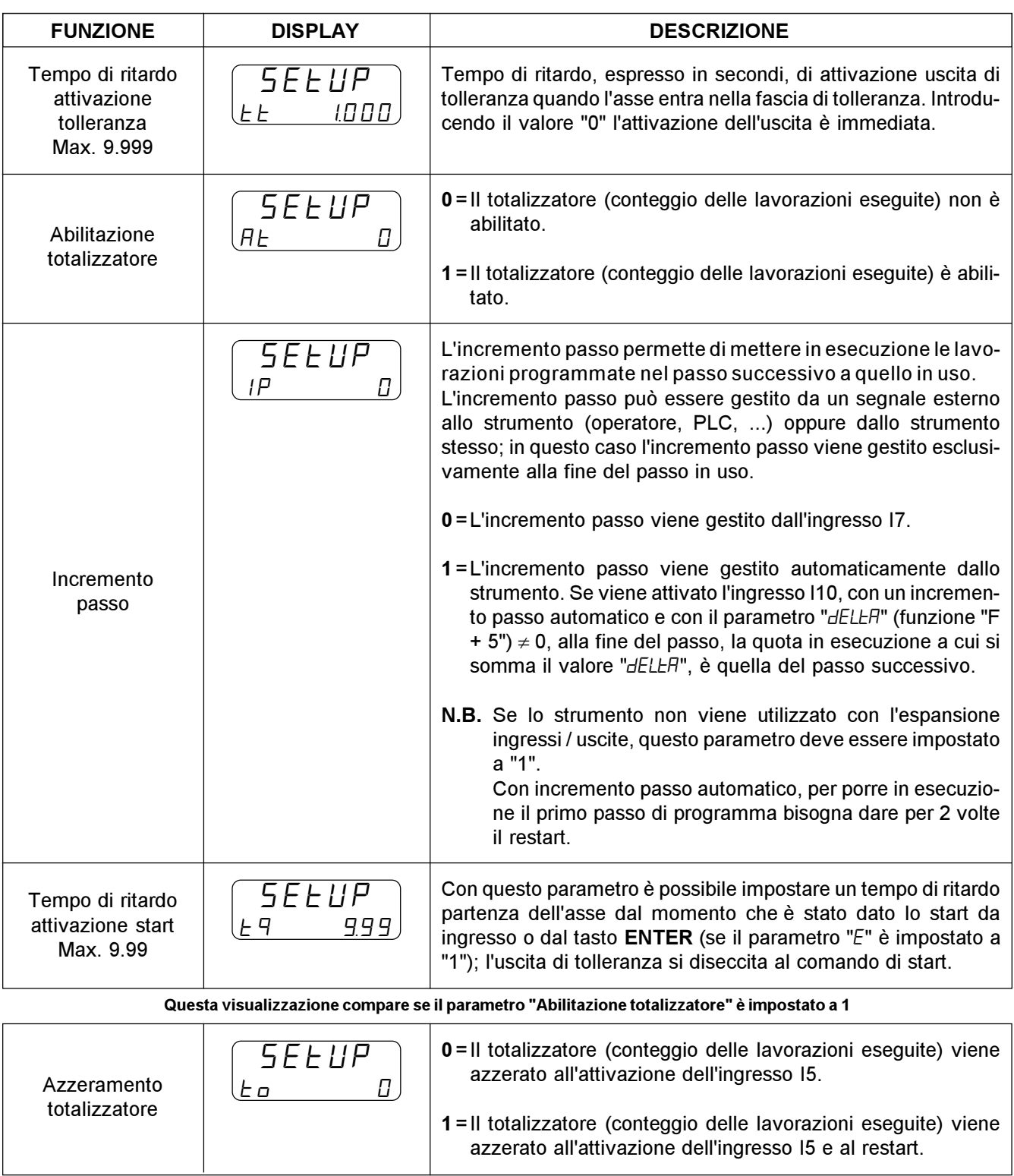

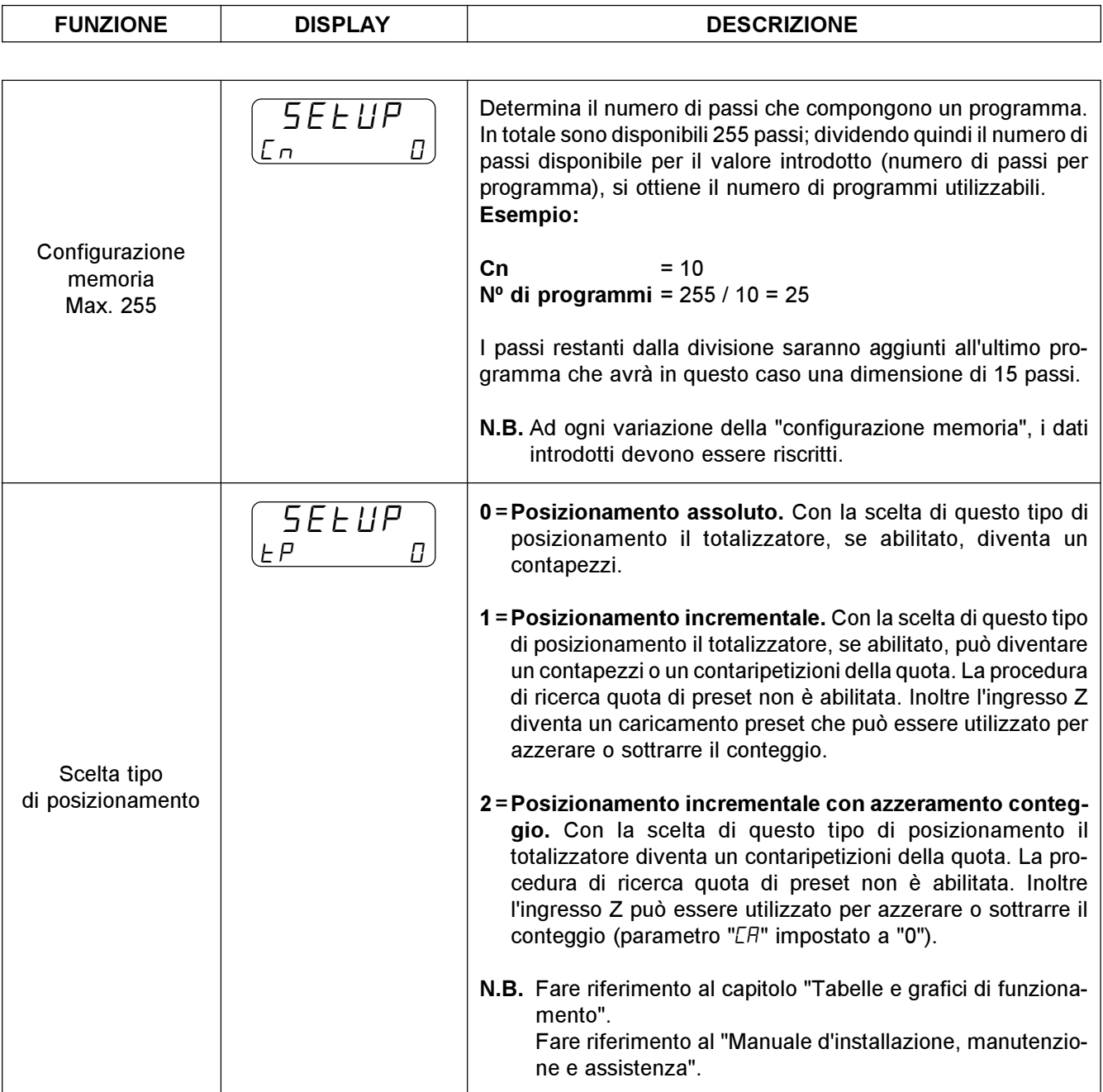

**Q**qem

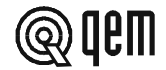

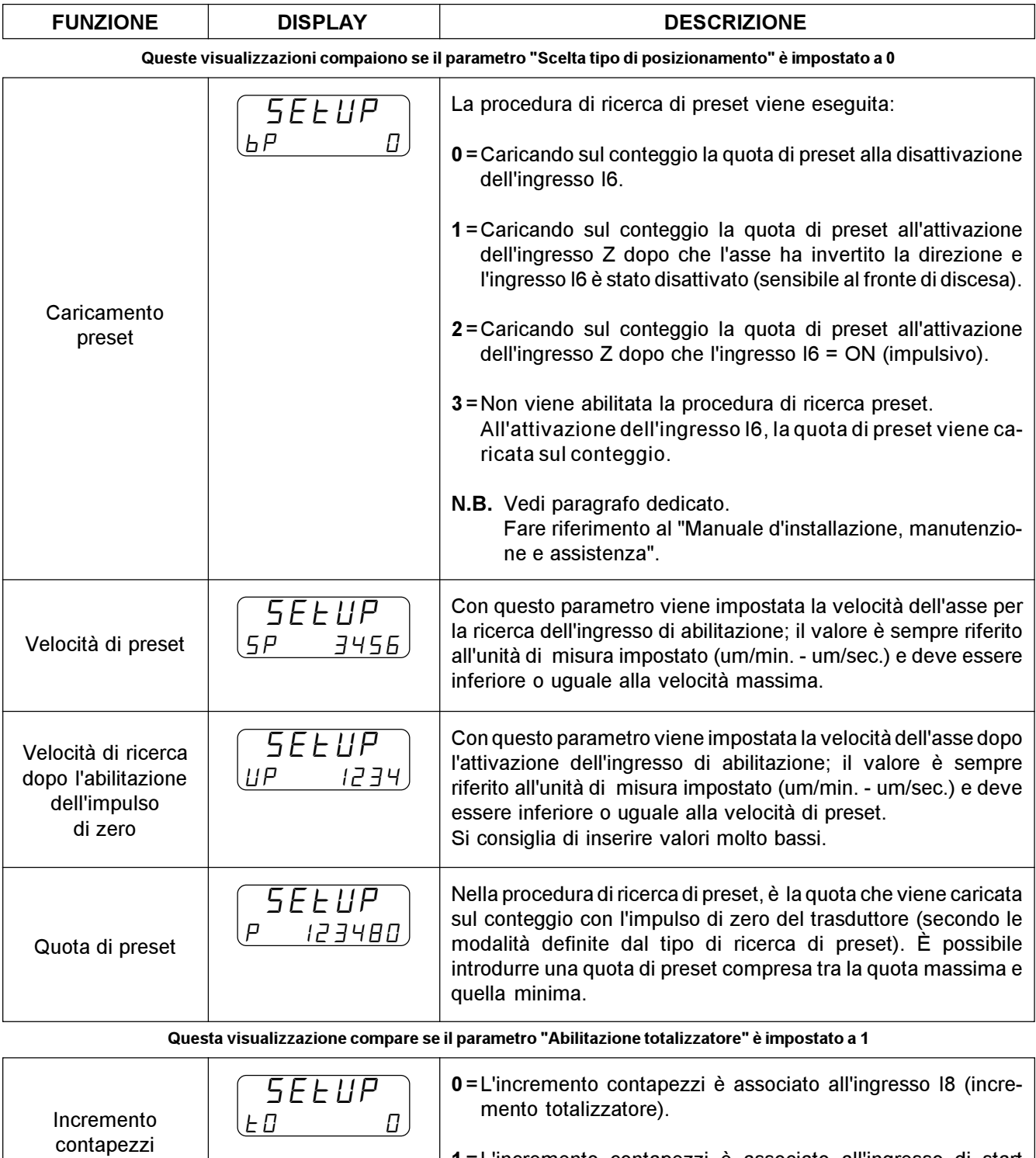

1 =L'incremento contapezzi è associato all'ingresso di start (quando l'asse ha raggiunto la quota selezionata).

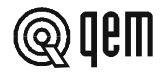

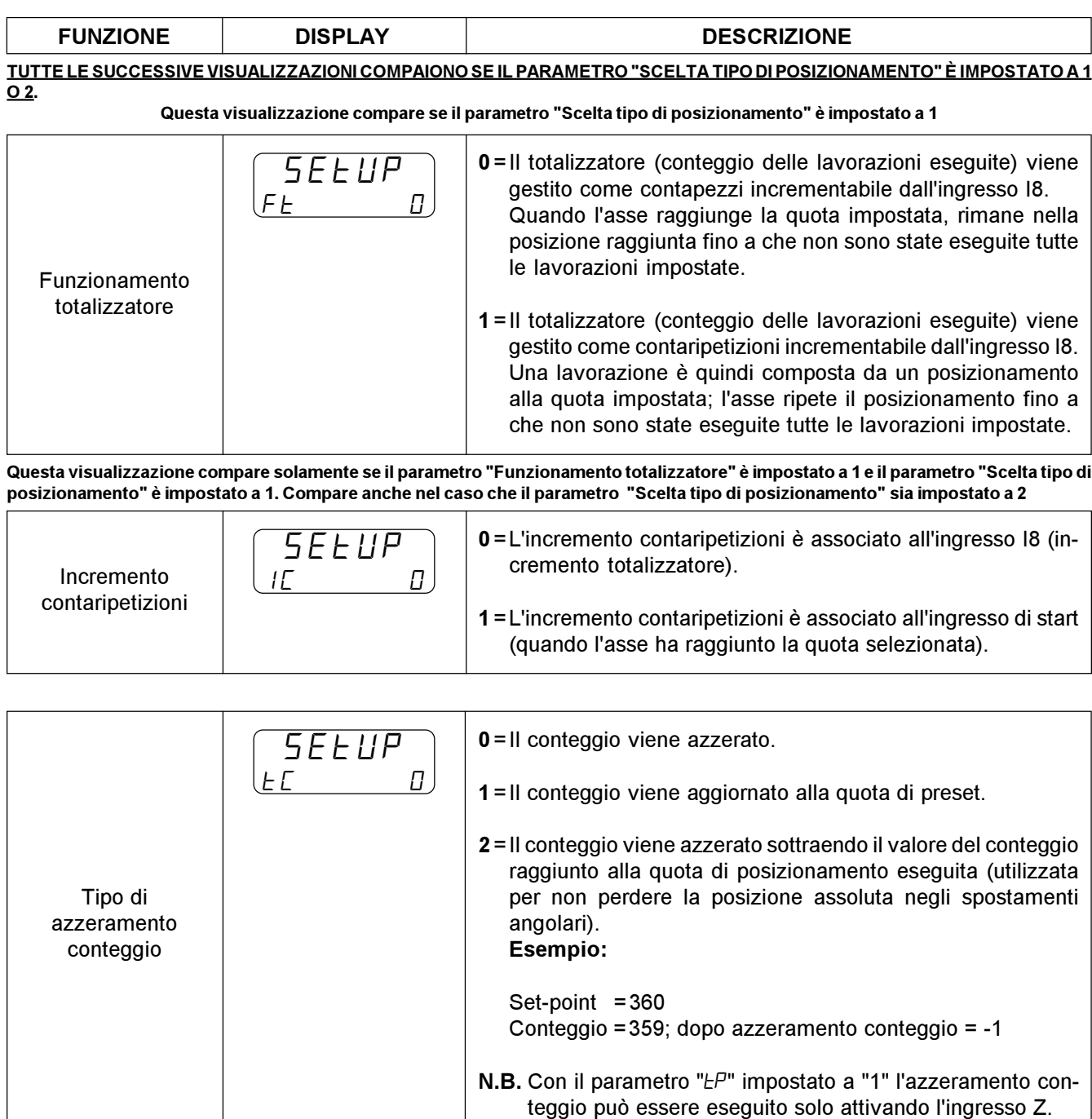

Con il parametro "ŁP" impostato a "2" l'azzeramento conteggio può essere eseguito solo attivando l'ingresso Z dopo

È il valore che viene caricato sul conteggio quando viene attivato il comando di azzeramento ( $\mathcal{L}$ R). È possibile introdurre una quota di preset compresa tra la quota massima e quella minima.

un posizionamento.

Questa visualizzazione compare se il parametro "Tipo di azzeramento conteggio" è impostato a 1

SEtUP

Quota di preset  $\begin{bmatrix} p & p \end{bmatrix}$   $\begin{bmatrix} p & p \end{bmatrix}$   $\begin{bmatrix} p & p \end{bmatrix}$ 

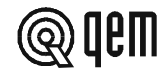

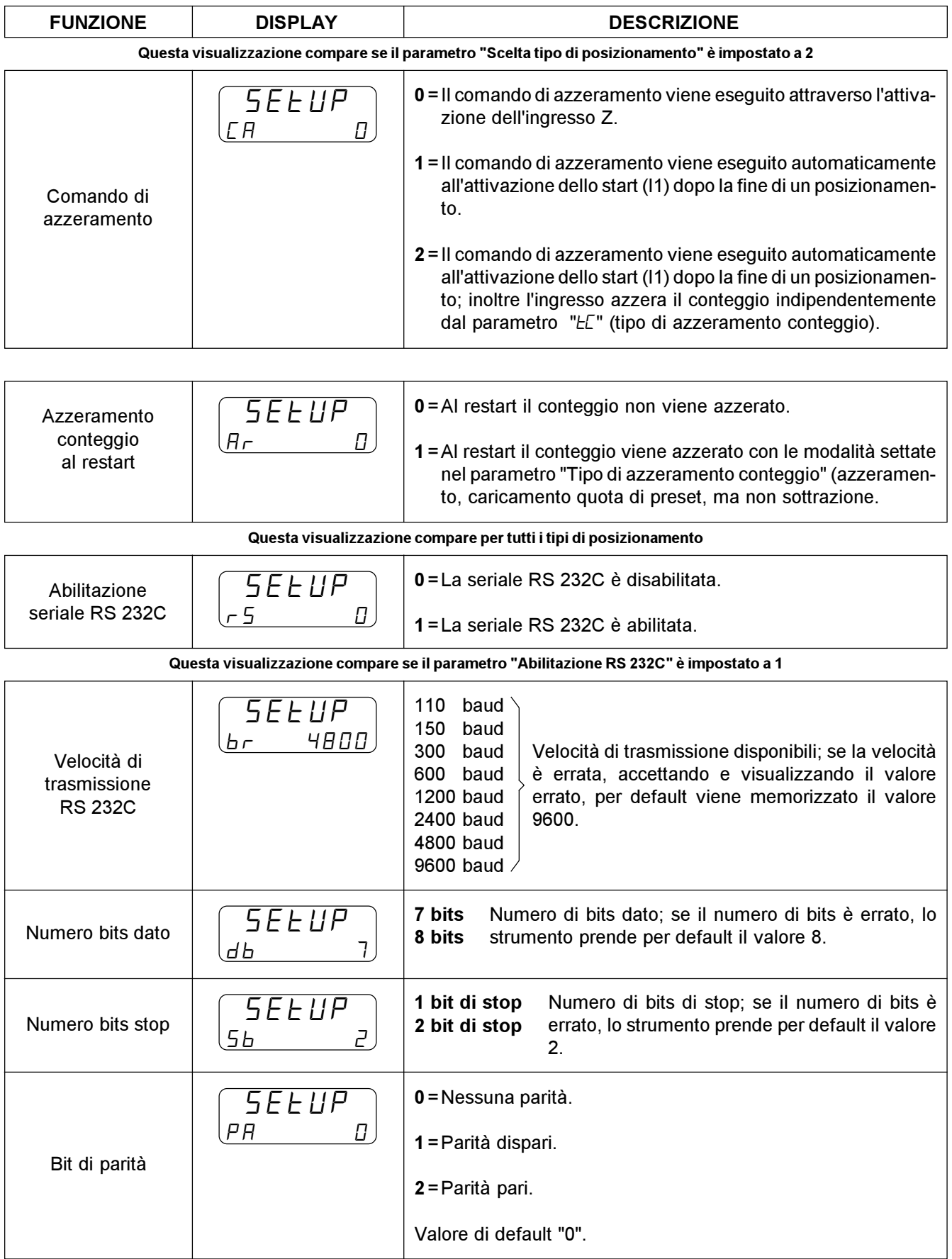

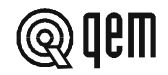

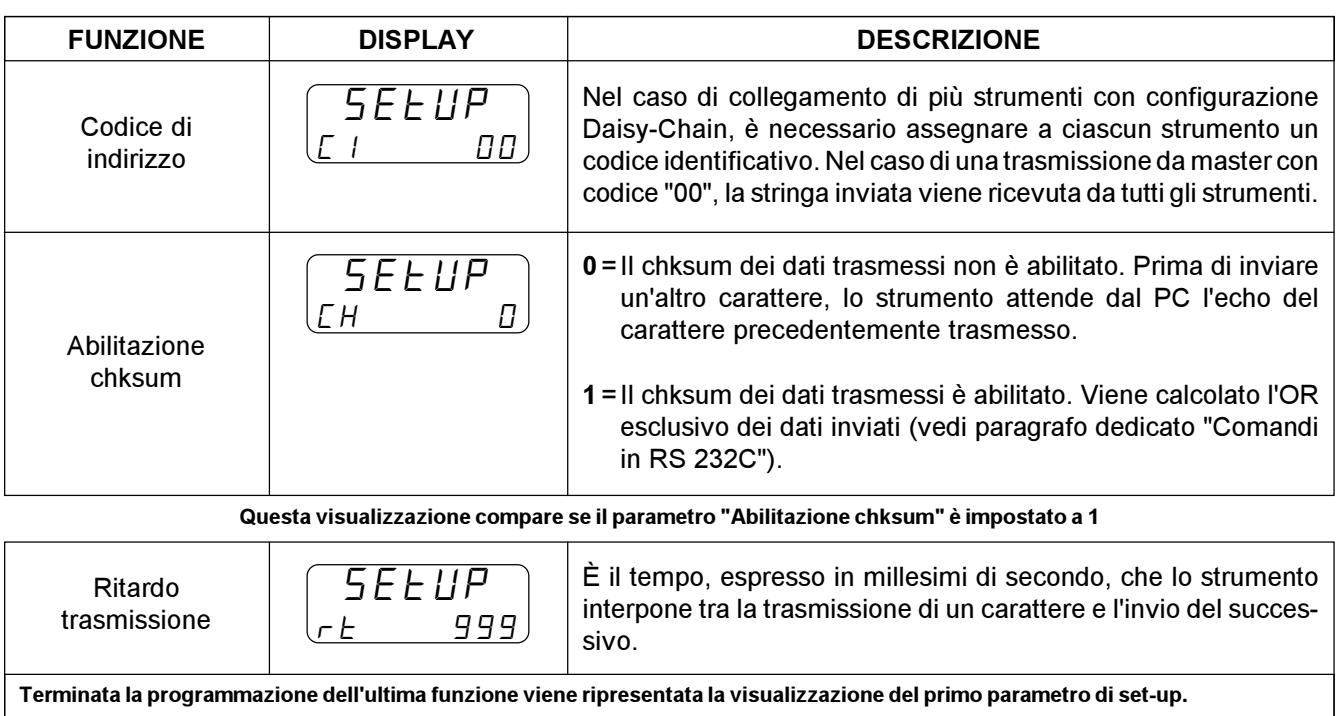

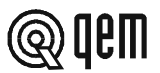

#### 3 - 2 TARATURE

#### PROCEDURA DI TARATURA DELL'USCITA ANALOGICA

#### Impostazione di alcuni parametri di set-up.

Impostare in set-up i parametri relativi a cifre decimali, risoluzione trasduttore, unità di velocità.

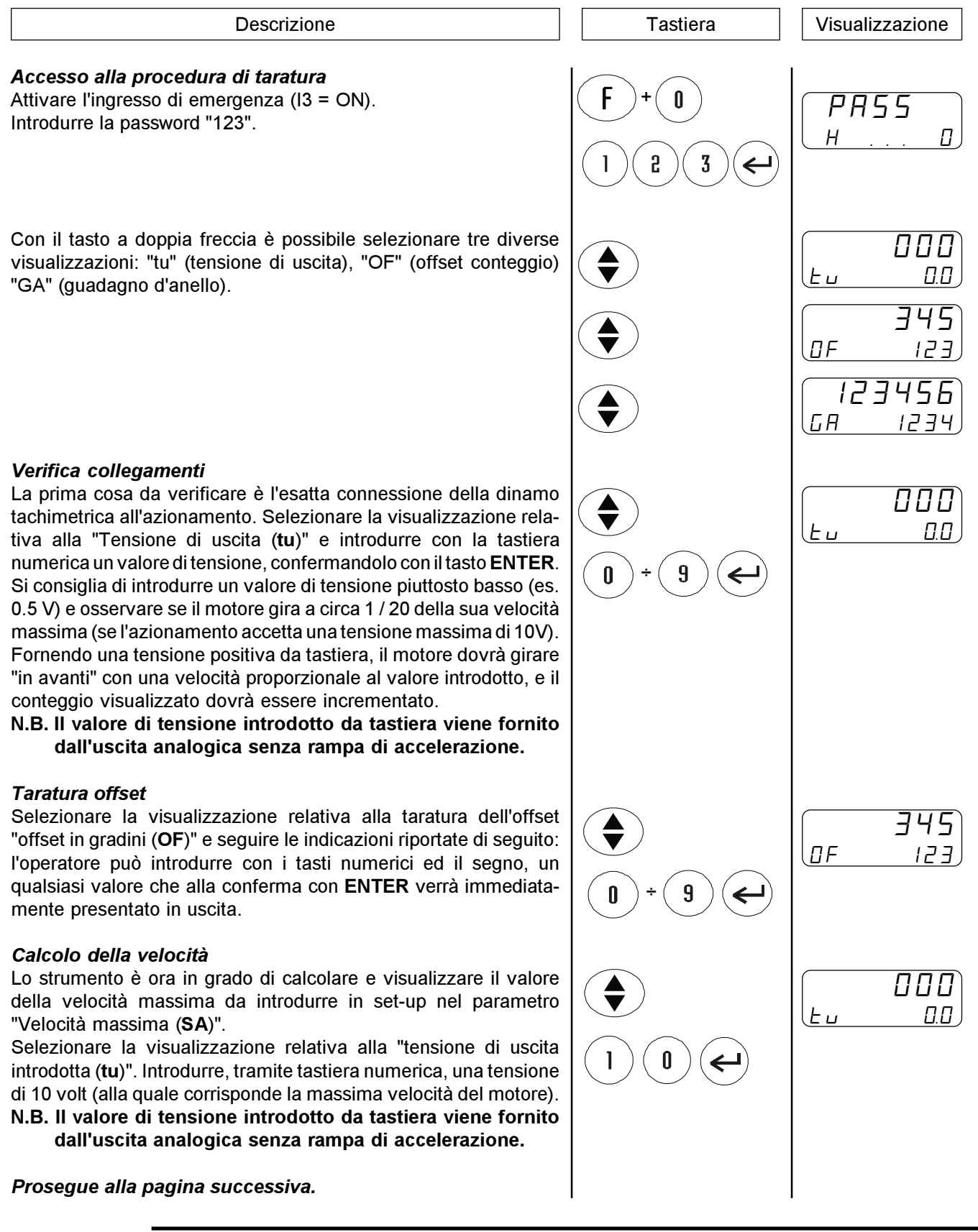

del sistema.

![](_page_22_Picture_96.jpeg)

**Q**qem

## CAPITOLO 4 USO

#### 4 - 1 PROGRAMMI DI LAVORO E FUNZIONI AUSILIARIE

#### INTRODUZIONE DEI PROGRAMMI DI LAVORO

Il programma di lavoro è composto da un certo numero di passi, definiti con il parametro di set-up "Configurazione memoria".

Per ogni passo è possibile impostare una quota di posizionamento (preselezione) e il numero di lavorazioni da fare una volta raggiunta la quota impostata (totalizzatore).

![](_page_23_Figure_7.jpeg)

![](_page_24_Picture_1.jpeg)

#### SCELTA DEL PROGRAMMA DI LAVORO DA METTERE IN ESECUZIONE

Con il parametro di set-up "Configurazione memoria" è stato definito un certo numero di programmi di lavoro, contenenti ciascuno una serie di passi composti da quota di posizionamento e dal totalizzatore. Per la scelta del programma da mettere in esecuzione, seguire quanto descritto:

![](_page_24_Picture_169.jpeg)

#### SCELTA PASSO

Con la scelta del programma da mettere in esecuzione lo strumento inizia i posizionamenti dal primo passo di programma. È possibile selezionare un passo qualsiasi (del programma in uso) in modo che l'esecuzione del programma inizi dal passo desiderato saltando tutti i passi precedenti.

![](_page_24_Picture_170.jpeg)

![](_page_25_Picture_1.jpeg)

È possibile compensare la quantità di materiale asportata nel taglio inserendo lo spessore della lama usata. Il valore introdotto andrà a sommarsi a tutte le quote di posizionamento, in modo da aumentarle dello spessore lama.

![](_page_25_Figure_3.jpeg)

#### INTRODUZIONE DELL'OVERRIDE

L'override è la percentuale della velocità di lavoro impostata in set-up con la quale devono essere eseguiti i posizionamenti. Inserendo 100%, la velocità di posizionamento coincide con la velocità di lavoro, inserendo 50%, la velocità di posizionamento è pari alla metà della velocità di lavoro ecc.

Modificando la velocità di lavoro, vengono modificate della stessa percentuale anche tutte le altre velocità impostate.

![](_page_25_Figure_7.jpeg)

![](_page_25_Picture_9.jpeg)

![](_page_26_Picture_1.jpeg)

#### INTRODUZIONE QUOTA DI DELTA

In funzione del valore introdotto, questo parametro svolge una duplice funzione: se il valore introdotto è zero, all'attivazione dell'ingresso dedicato l'asse posiziona alla quota zero (l'asse di muove fino a che il conteggio non arriva a zero). Se la quota introdotta è diversa da zero, all'attivazione dell'ingresso dedicato l'asse di posiziona alla quota di posizionamento aumentata del valore introdotto. Questo funzionamento, applicabile in diverse lavorazioni, è stato concepito per il posizionamento di un riscontro mobile per seghetti: una volta che il materiale è stato appoggiato al riscontro ed è stata chiusa la morsa, prima del taglio è necessario spostare il riscontro per non rompere la lama. Attivando l'ingresso dedicato il riscontro si sposta alla "quota di taglio + quota di delta". All'attivazione dello start (se non è stato messo in esecuzione un nuovo passo), l'asse ritorna alla quota di posizionamento.

![](_page_26_Figure_4.jpeg)

![](_page_27_Picture_1.jpeg)

#### SPOSTAMENTO MANUALE DELL'ASSE

Lo strumento offre delle funzioni per la gestione manuale dell'asse. È possibile movimentare l'asse da tastiera nei due sensi e con due diverse velocità. Selezionata la funzione manuale di spostamento asse, con il tasto 7 è possibile spostare l'asse "indietro" (conteggio che decrementa), con il tasto 9 è possibile spostare l'asse in "avanti" (conteggio che si incrementa). Con il tasto 8 è possibile selezionare la velocità di spostamento manuale (lenta o veloce).

![](_page_27_Figure_4.jpeg)

#### POSIZIONAMENTO AD UNA QUOTA IMMEDIATA

Lo strumento offre delle funzioni per la gestione manuale dell'asse. È possibile posizionare automaticamente l'asse ad una quota diversa dalle quote di lavoro selezionabili dai programmi introdotti. Questa funziona permette di velocizzare notevolmente tutte quelle operazioni di posizionamento che si scostano dalle normali lavorazioni.

![](_page_27_Figure_7.jpeg)

#### RICERCA DELLA QUOTA DI PRESET (ABILITATA SOLO CON POSIZIONAMENTO ASSOLUTO)

Lo strumento offre delle funzioni per la gestione manuale dell'asse. È possibile comandare la ricerca della quota di preset anche da tastiera (per la descrizione della ricerca quota di preset vedere paragrafo dedicato).

![](_page_28_Figure_3.jpeg)

#### INTRODUZIONE DI UN VALORE SUL CONTEGGIO

Lo strumento offre delle funzioni per la gestione manuale dell'asse. È possibile modificare il valore del conteggio visualizzato dallo strumento (posizione asse), introducendo il valore desiderato. Questa funzione è particolarmente utile in fase di installazione e taratura.

![](_page_28_Picture_168.jpeg)

Pag. 29 di 44

#### VISUALIZZAZIONI

![](_page_29_Picture_2.jpeg)

@QQ

![](_page_30_Picture_1.jpeg)

#### TRASMISSIONE SERIALE RS 232C

Se è presente sullo strumento l'opzione RS 232C e in set-up è abilitata la trasmissione seriale, è possibile trasmettere da un PC comandi di scrittura e lettura dati. La porta seriale può essere configurata programmando gli appositi parametri di set-up dello strumento.

È possibile impostare la velocità di trasmissione, il numero di bits dato, il numero di bits di stop, i bits di parità, l'abilitazione al controllo del chksum (OR esclusivo), e il codice indirizzo dello strumento.

Se non viene scelto da set-up il controllo del chksum con ritardo trasmissione carattere, lo strumento gestisce l'echo del carattere trasmesso. I caratteri che compongono la stringa sono in formato esadecimale (Hex.).

I dati numerici sono gestiti a bytes (due caratteri per byte). Lo strumento è sempre slave, e può trasmettere solo a richiesta del PC (master).

#### Sintassi di comando generale di trasmissione da PC allo strumento.

Ogni stringa di comando inviata dal PC, inizierà sempre dal carattere "{" (valore ascii=7B Hex.).

I primi due caratteri sono il codice di indirizzo a cui è destinato il messaggio. I successivi due caratteri, devono essere due lettere maiuscole che identificano il codice comando.

Dopo il codice comando seguono due caratteri che identificano l'indirizzo del dato trasmesso. I successivi 2 caratteri identificano la lunghezza espressa in byte, della stringa di dati inviati o di dati da leggere nel caso sia una richiesta di lettura (si possono leggere o scrivere un massimo di 100 bytes (Hex.64)). Segue quindi l'operando, cioè il valore numerico delle variabili interessate dalla trasmissione. Le stringhe inviate senza porre prima il carattere "{" e alla fine il carattere "@", vengono ignorate.

Nel caso in cui lo strumento riscontri un chksum diverso da quello trasmesso dal PC, i dati non verranno accettati (l'anomalia può essere riscontrata facendo una verifica dell'uguaglianza tra il chksum dei dati trasmessi e il chksum calcolato dallo strumento, che viene inviato dallo stesso ogni volta che è richiesta un'operazione di scrittura dati). Lo strumento controlla i limiti del dato trasmesso e l'abilitazione ad accettarlo. Se non viene abilitato il controllo del chksum, l'echo ricevuto dallo strumento non viene controllato ma utilizzato per continuare la trasmissione dei caratteri.

#### Comando di trasmissione.

#### { XX YY XXXX XX XX.. XX @

- $\{$  = Codice d'inizio stringa di trasmissione da PC  $(\{\})$ .
- $XX =$  Codice indirizzo. Identifica lo strumento in trasmissione / ricezione (1 byte max.; valore = 63 Hex.).
- $YY =$  Codice comando (due lettere).
	- TS = Richiesta di scrittura dati.
		- TL = Richiesta di lettura dati.
- $\text{XXX}$  = Indirizzo dato (2 byte max.; valore = FFFF Hex.).
- $XX$  = Numero di bytes trasmessi o da leggere (100 byte max.; valore = 64 Hex.).
- XX.. = Stringa dati (non è presente in caso di richiesta lettura).
- **XX** = Chksum della stringa trasmessa esclusi i caratteri di inizio e fine stringa  $(\{, \varpi\})$ .
- $\omega$  = Carattere di fine stringa.

#### Sintassi di comando generale di risposta da strumento a PC.

Lo strumento funzionando da slave, trasmetterà sempre in risposta ai comandi inviati dal PC. Ogni stringa di risposta inviata dallo strumento, inizierà sempre dal carattere "[" (valore ascii=5B Hex.).

I primi due caratteri saranno il codice di indirizzo dello strumento in risposta alla richiesta di invio dati da parte del PC. I successivi due caratteri, saranno due lettere maiuscole che identificano il codice comando.

Prosegue alla pagina successiva.

![](_page_31_Picture_1.jpeg)

Dopo il codice comando, se il PC ha richiesto la lettura di un dato, segue l'operando, cioè i valori delle variabili richieste dal PC e successivamente i due caratteri di chksum.

Nel caso di risposta ad un comando di scrittura, dopo il codice comando, viene trasmesso il chksum calcolato dallo strumento (se abilitato). I caratteri inviati senza porre prima il carattere "[" e alla fine il carattere "@", vengono ignorati. Il chksum trasmesso dallo strumento, è il chksum di risposta ad un comando di scrittura da PC o il chksum della stringa dati di lettura richiesto da PC. Se durante la trasmissione dello strumento perviene un carattere di echo errato, la trasmissione stessa viene abortita.

#### Comando di trasmissione.

#### [ XX YY XX...X XX @

- $\Gamma$  = Codice d'inizio stringa di trasmissione da strumento ([).
- XX = Codice indirizzo. Identifica lo strumento in trasmissione / ricezione (1 byte max.; valore = 63 Hex.).
- $YY =$  Codice comando (due lettere). RS =Risposta ad una richiesta di scrittura dati. RL =Risposta ad una richiesta di lettura dati.
- $XX...X$  = Indirizzo da leggere.
- XX = Chksum della stringa trasmessa esclusi i caratteri di inizio e fine stringa ( $[$ ,  $@$ ), o di risposta al comando di scrittura del PC.
- $\omega$  = Carattere di fine stringa.

#### Esempio di scrittura dati.

Nel caso in cui si voglia trasferire allo strumento 01, n. dati aventi l'indirizzo di inizio "007F" e lunghezza 6 bytes, suddivisi in 2 bytes, per il primo dato e, 1 byte per il secondo, basta agire come segue:

![](_page_31_Picture_178.jpeg)

Valore da trasferire del secondo dato = 88 (Hex. 58).

CHKSUM = Si calcolerà facendo lo XOR dei bytes che compongono la stringa da trasmettere, ad esclusione del carattere "{" (carattere di inizio stringa) e del carattere "@" (carattere di fine stringa). In questo caso quindi la stringa di caratteri deve essere così composta:

{01TS007F0304D258 ... @

Nello spazio lasciato dai puntini, si deve inserire il valore del CHKSUM della stringa di caratteri trasmessa. In questo caso il valore sarà pari a:

CHKSUM = 30 XOR 31 XOR 54 XOR 53 XOR 30 XOR 30 XOR 37 XOR 46 XOR 30 XOR 36 XOR 30 XOR 34 XOR 44 XOR 32 XOR 35 XOR 38=0E (valore Hex.).

La stringa di caratteri da trasferire sarà quindi:

{03TS007F0304D2580E@

Prosegue alla pagina successiva

![](_page_32_Picture_1.jpeg)

Dopo aver effettuato la trasmissione della stringa, si deve attendere la risposta della scheda che, nel caso in cui la trasmissione sia stata effettuata senza alcun errore, avverrà con la seguente stringa di caratteri:

#### [01RS0E@

#### Esempio di lettura dati.

Nel caso in cui si vogliano leggere dallo strumento, a cui diamo il codice indirizzo strumento "12", n. dati aventi l'indirizzo d'inizio "Hex. 086A" e lunghezza 4 bytes, suddivisi in 1 byte per il primo dato e 3 bytes per il secondo, si deve agire come segue:

Codice indirizzo strumento =  $12$  (Hex. 0C). Indirizzo d'inizio  $= 2154$  (Hex. 086A). Numero di bytes da leggere = 04 (Hex. 04).

CHKSUM = Si calcolerà facendo lo XOR dei bytes che compongono la stringa da trasmettere, ad esclusione del carattere "[" (carattere di inizio stringa) e del carattere "@" (carattere di fine stringa).

In questo caso quindi la stringa di caratteri trasmessi dal PC per richiedere la lettura dei dati allo strumento, deve essere così composta:

#### {0CTL086A04 ... @

Nello spazio lasciato dai puntini, si deve inserire il valore del CHKSUM della stringa di caratteri trasmessa. In questo caso il valore sarà pari a:

CHKSUM = 30 XOR 43 XOR 54 XOR 4C XOR 30 XOR 38 XOR 36 XOR 41 XOR 30 XOR 34=10 (valore Hex.).

La stringa di caratteri da trasferire sarà quindi:

#### {0CTL086A0410@

Dopo aver effettuato la trasmissione della stringa, si deve attendere la risposta dello strumento che, nel caso in cui la trasmissione sia stata effettuata senza alcun errore, e i valori per i dati richiesti siano per il primo dato ad un byte "37" (Hex. 25) e per il secondo dato "123456" (Hex. 01E240) avverrà con la seguente stringa di caratteri:

#### [0CRL2501E24018@

Dopo aver verificato che il valore di chksum calcolato sui dati pervenuti sia uguale al valore di chksum trasmesso dallo strumento (in caso contrario si deve ripetere la richiesta di lettura e i dati pervenuti non devono essere accettati), si possono trovare i valori del dato richiesto scomponendo la stringa di caratteri ricevuta in questo modo:

- [ = Carattere di inizio stringa.
- 0C = Indirizzo dello strumento da cui proviene la risposta.
- $RL =$  Codice comando (risposta ad una richiesta di lettura dati).
- 25 = Valore esadecimale del primo dato trasmesso.
- 01E240 = Valore esadecimale del secondo dato trasmesso.
- 18 = Valore di chksum della stringa trasmessa (calcolato senza tener conto dei caratteri "[" e "@").
- @ = Carattere di fine stringa.

N.B. Con la seriale è possibile scrivere in memoria ma non gestire i movimenti (movimenti manuali, start, stop etc.).

![](_page_33_Picture_1.jpeg)

#### Indirizzo dati parametri macchina.

![](_page_33_Picture_138.jpeg)

![](_page_34_Picture_1.jpeg)

#### Indirizzo dati programma.

![](_page_34_Picture_95.jpeg)

N.B. Lo strumento permette la scrittura di un solo parametro alla volta consentendo così di controllare le dimensioni del dato. La stringa di risposta ad un comando di scrittura può essere negativa in caso si tenti di accedere a più parametri contemporaneamente o il dato introdotto non rientri nei valori limite.

![](_page_35_Picture_1.jpeg)

#### 4 - 2 TABELLE E GRAFICI DI FUNZIONAMENTO

#### POSIZIONAMENTO INCREMENTALE CON AZZERAMENTO CONTEGGIO E CONTARIPETIZIONI

![](_page_35_Figure_4.jpeg)

- 1 Ad un restart viene azzerato il conteggio ("Ar" = 1) e posto in attesa di esecuzione il primo passo del programma.
- 2 Ad uno start (I1), lo strumento genera A1 che comanda lo spostamento dell'asse.
- 3 Al termine del posizionamento, viene attivata l'uscita di tolleranza U1 e contemporaneamente, attivando l'ingresso I8, viene dato un incremento totalizzatore (ripetizioni).
- 4 L'attivazione dell'ingresso Z azzera il conteggio dell'asse.
- 5 Con un nuovo start, l'asse inizia un nuovo posizionamento.
- 6 Se durante il movimento, si attiva lo stop (I2), viene comandata una frenata con rampa di decelerazione.
- 7 Il posizionamento interrotto, viene concluso con un nuovo start.

#### Prosegue alla pagina successiva.

![](_page_36_Picture_1.jpeg)

- 8 Al termine del posizionamento, viene attivata l'uscita di tolleranza U1 e contemporaneamente, attivando l'ingresso I8, viene dato un incremento totalizzatore (ripetizioni). In questo caso si attiva l'uscita U2 di fine passo e viene attivato l'ingresso I7 per passare al passo successivo.
- 9 Se durante un posizionamento, si attiva l'emergenza (I3 = OFF), l'uscita analogica A1 viene portata immediatamente a zero volt e per concludere il posizionamento bisogna ridare uno start (I3 = ON).
- 10 Il nuovo incremento totalizzatore, fa attivare l'uscita di fine programma (U3) e di fine passo (U2).
- 11 Un nuovo restart disattiva le uscite U2 e U3, azzera il conteggio e predispone lo strumento ad un nuovo ciclo di lavoro.
- N.B. Questo funzionamento è stato ricavato introducendo i seguenti valori nei parametri di set-up:  $"r\bar{w} = 0$ , " $EF' = 0$ , " $FF'' = 1$ , " $F'' = 0$ , " $E\bar{w} = 1$ , " $FF'' = 1$ , " $F'' = 1$ , " $F''' = 0$ , " $EF'' = 0$ , " $F'' = 1$

![](_page_37_Picture_1.jpeg)

#### Struttura set-up per posizionamenti assoluti

#### Caratteristiche principali posizionamenti assoluti

![](_page_37_Figure_4.jpeg)

- Necessità di eseguire una ricerca di preset gestita totalmente dallo strumento, con start da tastiera o da ingresso.
- Impostazione di un campo di lavoro. Con l'inserimento delle quote minima e massima, viene definita la massima escursione dell'asse. Tutti i tentativi di posizionare l'asse oltre i limiti impostati, vengono vanificati da una visualizzazione di errore.
- Gestione di un contapezzi. Quindi possibilità di associare ad ogni posizione da raggiungere un certo numero di lavorazioni.
- Quote di lavoro riferite allo zero macchina.

![](_page_37_Figure_9.jpeg)

![](_page_38_Picture_1.jpeg)

#### Struttura set-up per posizionamenti incrementali

#### Caratteristiche principali posizionamenti incrementali

![](_page_38_Figure_4.jpeg)

- Lavorazioni a passo.
- Quote di lavoro non riferite allo zero macchina, ma alla posizione raggiunta dall'asse nel posizionamento precedente.
- Possibilità di associare ad ogni quota un certo numero di lavorazioni oppure, impostare per ogni quota introdotta un certo numero di ripetizioni della stessa.
- Ideale per l'ottimizzazione del materiale da tagliare (verga di ferro, foglio di carta, lastra di marmo etc.) in quanto, se le quote vengono impostate correttamente, a fine lavorazione non lascia scarti o ritagli.
- Varie possibilità di aggiornare il conteggio. La principale, l'azzeramento per sottrazione. In questo modo è sempre possibile posizionare recuperando l'eventuale errore del posizionamento precedente. Ne consegue che è sempre possibile controllare la reale posizione dell'asse evitando così di accumulare gli errori dovuti alla meccanica.

![](_page_38_Figure_10.jpeg)

![](_page_39_Picture_1.jpeg)

#### Struttura set-up per posizionamenti incrementali con azzeramento

#### Caratteristiche principali posizionamenti incrementali con azzeramento

![](_page_39_Figure_4.jpeg)

- Ideale per la gestione di applicazioni quali svolgitura e taglio, tavole rotanti, bobinatrici e simili.
- Possibilità di associare ad ogni quota un certo numero di ripetizioni della stessa.
- Le quote di lavoro non sono riferite allo zero macchina ma alla posizione raggiunta dall'asse nel posizionamento precedente.
- Varie possibilità di aggiornare il conteggio. La principale, l'azzeramento per sottrazione. In questo modo è sempre possibile posizionare recuperando l'eventuale errore del posizionamento precedente. Ne consegue che è sempre possibile controllare la reale posizione dell'asse evitando così di accumulare gli errori dovuti alla meccanica.

![](_page_39_Figure_9.jpeg)

![](_page_40_Picture_1.jpeg)

#### RICERCA DI PRESET

"Modo 0" - Caricamento della quota di preset con l'impiego dell'ingresso di abilitazione impulso di zero. Il comando di caricamento della quota di preset viene fornito solamente dall'ingresso di abilitazione impulso di zero.

> Avviata la procedura di ricerca di preset, l'asse si dirige verso il sensore collegato all'ingresso di abilitazione impulso di zero; quando, nella sua corsa, l'asse attiva questo ingresso inverte la direzione rallentando.

> Alla disattivazione dell'ingresso di abilitazione impulso di zero viene caricata la quota di preset sul conteggio dello strumento.

> Con questa procedura la condizione per il caricamento della quota di preset è che l'ingresso di abilitazione sia stato attivato e successivamente disattivato.

#### "Modo 1" - Caricamento della quota di preset con l'impiego dell'impulso di zero e dell'ingresso di abilitazione impulso di zero con inversione.

Il comando di caricamento della quota di preset viene fornito dall'impulso di zero del trasduttore. Dal momento che un encoder fornisce un impulso di zero ad ogni giro, è necessario discriminare in quale zona dell'asse acquisire l'impulso di zero; per questo viene usato l'ingresso di abilitazione impulso di zero.

Avviata la procedura di ricerca di preset, l'asse si dirige verso il sensore collegato all'ingresso di abilitazione impulso di zero; quando, nella sua corsa, l'asse attiva questo ingresso inverte la direzione rallentando.

Alla disattivazione dell'ingresso di abilitazione lo strumento è pronto per l'acquisizione dell'impulso di zero: al primo impulso di zero fornito dal trasduttore viene caricata la quota di preset sul conteggio dello strumento.

Con questa procedura la condizione per il caricamento della quota di preset è che l'ingresso di abilitazione sia stato attivato, successivamente disattivato e venga acquisito un impulso di zero.

#### "Modo 2" - Caricamento della quota di preset con l'impiego dell'impulso di zero e dell'ingresso di abilitazione impulso di zero senza inversione.

Il comando di caricamento della quota di preset viene fornito dall'impulso di zero del trasduttore. Dal momento che un encoder fornisce un impulso di zero ad ogni giro, è necessario discriminare in quale zona dell'asse acquisire l'impulso di zero; per questo viene usato l'ingresso di abilitazione impulso di zero.

Avviata la procedura di ricerca di preset, l'asse si dirige verso il sensore collegato all'ingresso di abilitazione impulso di zero; quando, nella sua corsa, l'asse attiva questo ingresso mantiene la direzione rallentando.

Lo strumento è pronto per l'acquisizione dell'impulso di zero: al primo impulso di zero fornito dal trasduttore viene caricata la quota di preset sul conteggio dello strumento.

Con questa procedura la condizione per il caricamento della quota di preset è che l'ingresso di abilitazione sia attivo e venga acquisito un impulso di zero. Per evitare errori è necessario che lo spazio di attivazione dell'ingresso di abilitazione sia inferiore allo spazio percorso dall'asse con un giro encoder. In caso contrario l'impulso di zero può essere acquisito in due punti diversi.

#### "Modo 3" - Caricamento della quota di preset da ingresso.

Con questa procedura la ricerca di preset non è abilitata. Il comando di caricamento della quota di preset viene fornito dall'attivazione dell'ingresso I6.

![](_page_41_Picture_1.jpeg)

## $CAPITOI$   $O$  5 ASSISTENZA

#### 5 - 1 DIAGNOSTICA INGRESSI E USCITE

Lo strumento offre una diagnostica dello stato logico degli ingressi e delle uscite digitali; in funzione dei numeri che vengono visualizzati, è possibile capire se un ingresso arriva allo strumento e se un'uscita è stata eccitata. La prima visualizzazione dopo l'accesso alla funzione di diagnostica è relativa allo stato degli ingressi; se viene visualizzato il numero 1, significa che l'ingresso 1 è stato attivato; se viene visualizzato il numero 2, significa che l'ingresso 2 è stato attivato e così via. L'ingresso Z (impulso di zero del trasduttore) viene segnalato con una C; se viene visualizzata, l'impulso di zero non è presente; se non visualizzata, l'impulso di zero viene fornito allo strumento. La visualizzazione successiva è relativa allo stato logico delle uscite digitali. Vale lo stessa corrispondenza (a numero uguale corrisponde uscita uguale); la presenza, per esempio, del numero 4 indica che lo strumento sta eccitando l'uscita 4.

![](_page_41_Picture_188.jpeg)

#### 5 - 2 INDICAZIONI PER LA COMPILAZIONE DEL FAX DI ASSISTENZA TECNICA

Per poterVi fornire un servizio rapido, competente e di qualità, abbiamo bisogno del Vostro aiuto. Qualora abbiate bisogno dell'assistenza QEM per affrontare gli eventuali inconvenienti tecnici riscontrati nelle Vostre applicazioni, pur essendo state eseguite tutte le indicazioni fornite nel manuale di "Installazione, manutenzione e assistenza", il problema persiste, Vi invitiamo a compilare in tutte le sue parti il fax allegato al manuale di installazione, manutenzione e assistenza, inviandolo al reparto assistenza QEM. In questo modo consentirete ai nostri tecnici di acquisire gli elementi indispensabili per la comprensione del Vostro problema (evitando lunghe e dispendiose trafile telefoniche).

Certa della Vostra gentile disponibilità e collaborazione, la QEM Vi augura buon lavoro.

#### **NOTA**

Se dovete spedire uno strumento in riparazione atteneteVi attentamente le indicazioni riportate nei punti a seguire.

- Se possibile usare l'imballo originale; in ogni caso l'imballo deve proteggere lo strumento da urti che possono verificarsi con il trasporto.
- Provvedere ad inserire nell'imballo un'accurata descrizione dell'anomalia che avete riscontrato e la parte dello schema elettrico che comprende lo strumento. Nel caso che il problema da Voi riscontrato sia di memorizzazione dati, allegate anche la programmazione dello strumento (set-up, quote di lavoro, parametri ausiliari ...).
- Se Vi necessita, richiedete esplicitamente il preventivo di spesa della riparazione; se non richiesto, la spesa sarà calcolata a consuntivo.
- I nostri tecnici daranno la precedenza alle riparazioni degli strumenti che sono stati spediti nel rispetto dei punti elencati nella presente nota.

#### 5 - 3 GARANZIA

La garanzia è conforme a quanto definito nelle condizioni generali di vendita.

![](_page_42_Picture_1.jpeg)

### **NOTE**

![](_page_43_Picture_1.jpeg)

#### **NOTE**

![](_page_43_Figure_3.jpeg)

Il presente prodotto è uno strumento elettronico e quindi non deve essere considerato una macchina. Di conseguenza non deve sottostare ai requisiti fissati dalla Direttiva CEE 89/392 (Direttiva Macchine). Pertanto si afferma che se lo strumento QEM viene utilizzato come parte componente di una macchina, non può essere acceso se la macchina non soddisfa i requisiti della Direttiva Macchine.

La marcatura dello strumento non solleva il Cliente dall'adempimento degli obblighi di legge relativi al proprio prodotto finito.